### Министерство образования и науки Астраханской области Государственное автономное образовательное учреждение Астраханской области высшего образования «Астраханский государственный архитектурно-строительный университет»  $(TAOY AO BO \; \& ATACY)$

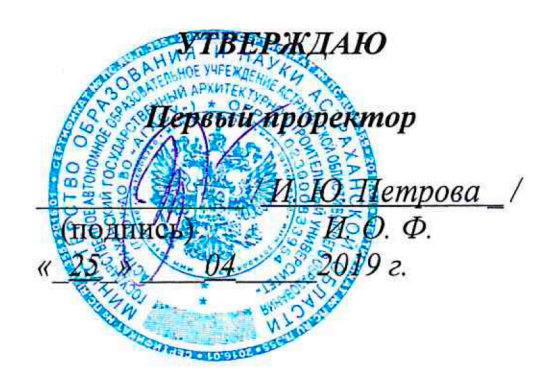

### РАБОЧАЯ ПРОГРАММА ДИСЦИПЛИНЫ

#### Наименование дисциплины

Основы компьютерной графики в дизайне

(указывается наименование в соответствии с учебным планом)

#### По направлению подготовки

07.03.03 «Дизайн архитектурной среды»

(указывается наименование направления подготовки в соответствии с ФГОС)

Направленность (профиль)

«Проектирование городской среды»

(указывается наименование профиля в соответствии с ОПОП)

Кафедра

«Архитектура, дизайн, реставрация»

Квалификация выпускника бакалавр

# Разработчик:

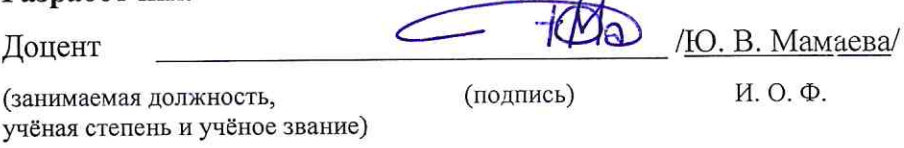

Рабочая программа рассмотрена и утверждена на заседании кафедры «Архитектура, дизайн, рестав-

 $\sim t^2$ 

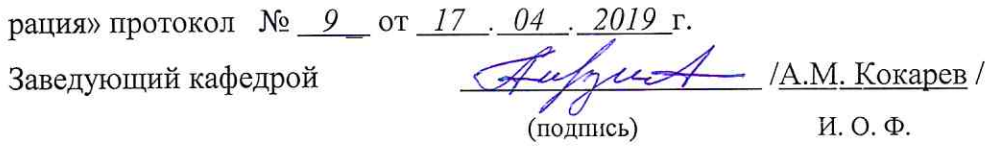

#### Согласовано:

 $\tilde{\mathbf{w}}_{\mathcal{N}}^{(i)}$ 

Председатель МКН «Дизайн архитектурной среды»

Направленность (профиль) «Проектирование городской среды»

 $\dot{\alpha}$ 

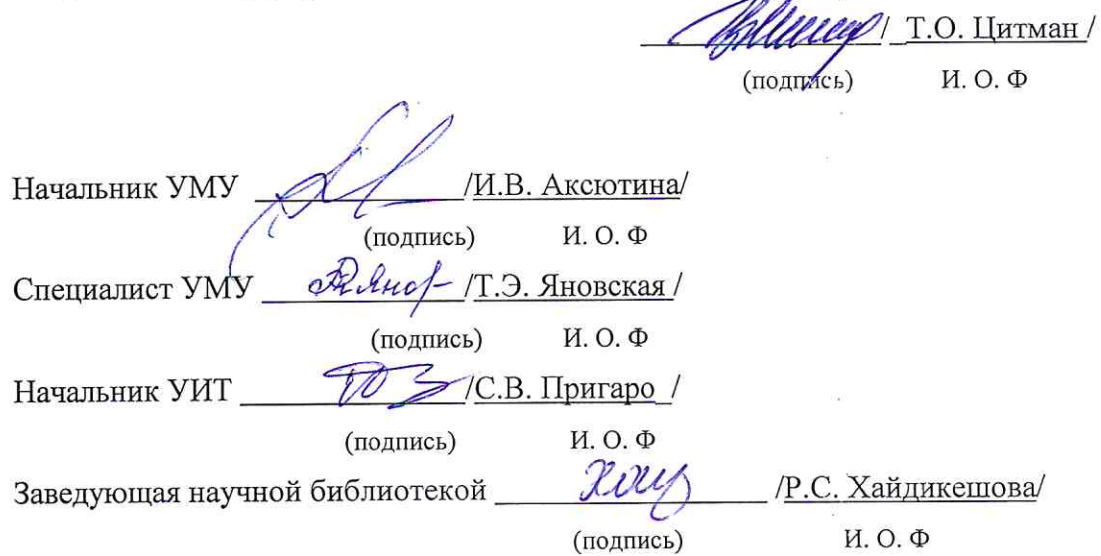

# **Содержание:**

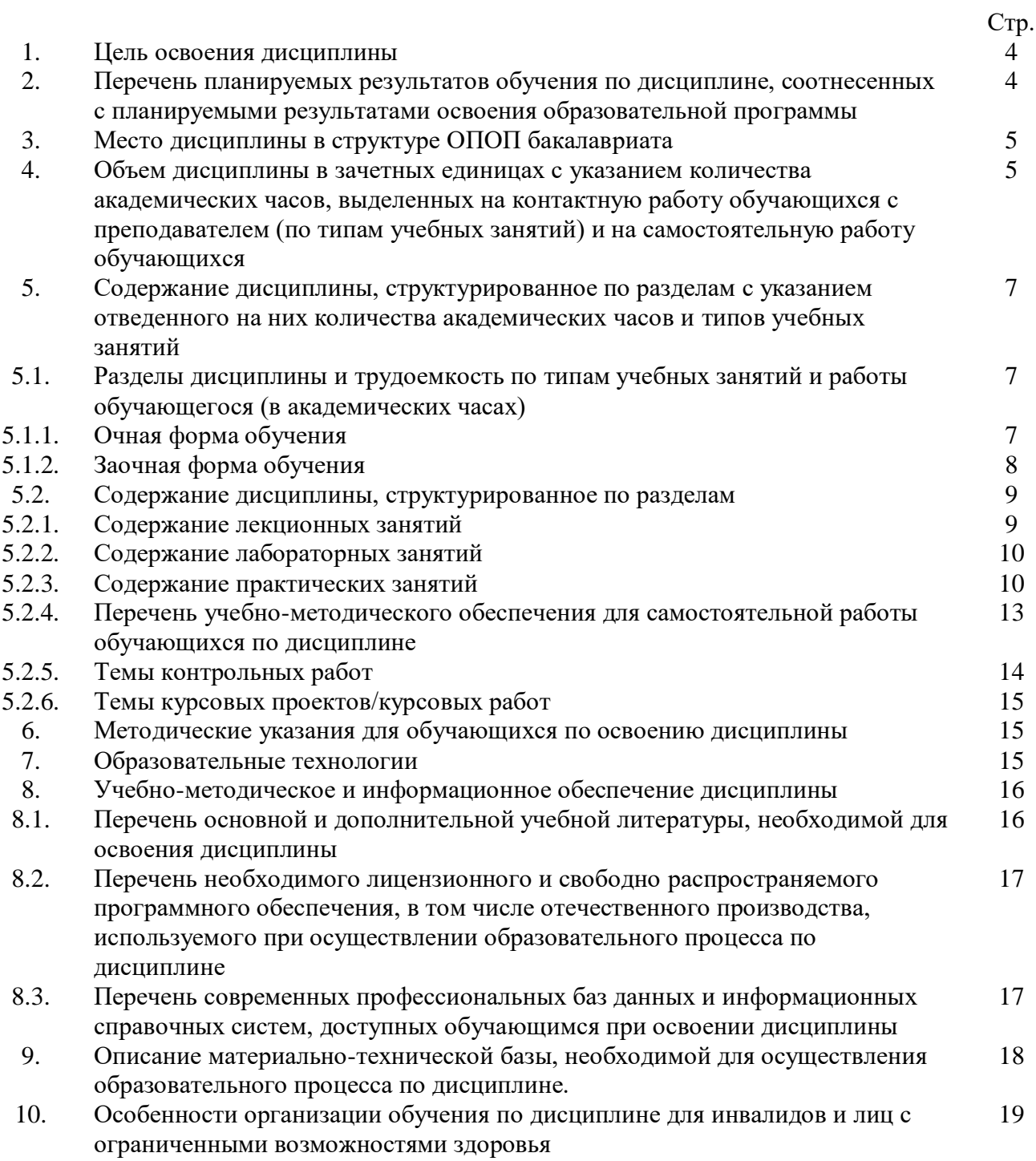

#### **1. Цель освоения дисциплины**

Целью освоения дисциплины «Основы компьютерной графики в дизайне» является формирование компетенций обучающегося в соответствии с требованиями Федерального государственного образовательного стандарта высшего образования по направлению подготовки 07.03.03 «Дизайн архитектурной среды»

**2. Перечень планируемых результатов обучения по дисциплине, соотнесенных с планируемыми результатами освоения образовательной программы**

В результате освоения дисциплины обучающийся должен обладать следующими компетенциями:

ОПК – 1 - способен представлять проектные решения с использованием традиционных и новейших технических средств изображения на должном уровне владения основами художественной культуры и объемно-пространственного мышления.

### **В результате освоения дисциплины обучающийся должен овладеть следующими результатами обучения по дисциплине:**

Умеет:

- участвовать в оформлении демонстрационного материала, в т.ч. презентаций. Использовать средства автоматизации проектирования, визуализации архитектурной среды и компьютерного моделирования (ОПК-1.1);

Знает:

- методы наглядного изображения и моделирования архитектурной среды и включенных средовых объектов. Основные способы выражения архитектурно-дизайнерского замысла, включая графические, компьютерного моделирования (ОПК-1.2).

#### **3. Место дисциплины в структуре ОПОП бакалавриата**

Дисциплина Б1. О.4.09 **«**Основы компьютерной графики в дизайне» реализуется в рамках Блока 1 «Дисциплины (модули)» обязательной части, цикл дисциплин «Общеинженерный».

Дисциплина базируется на знаниях, полученных в рамках изучения следующих дисциплин: «Основы архитектурно-дизайнерского проектирования», «Основы композиционно-дизайнерского моделирования», «Начертательная геометрия».

**4. Объем дисциплины в зачетных единицах с указанием количества академических часов, выделенных на контактную работу обучающихся с преподавателем (по типам учебных занятий) и на самостоятельную работу обучающихся**

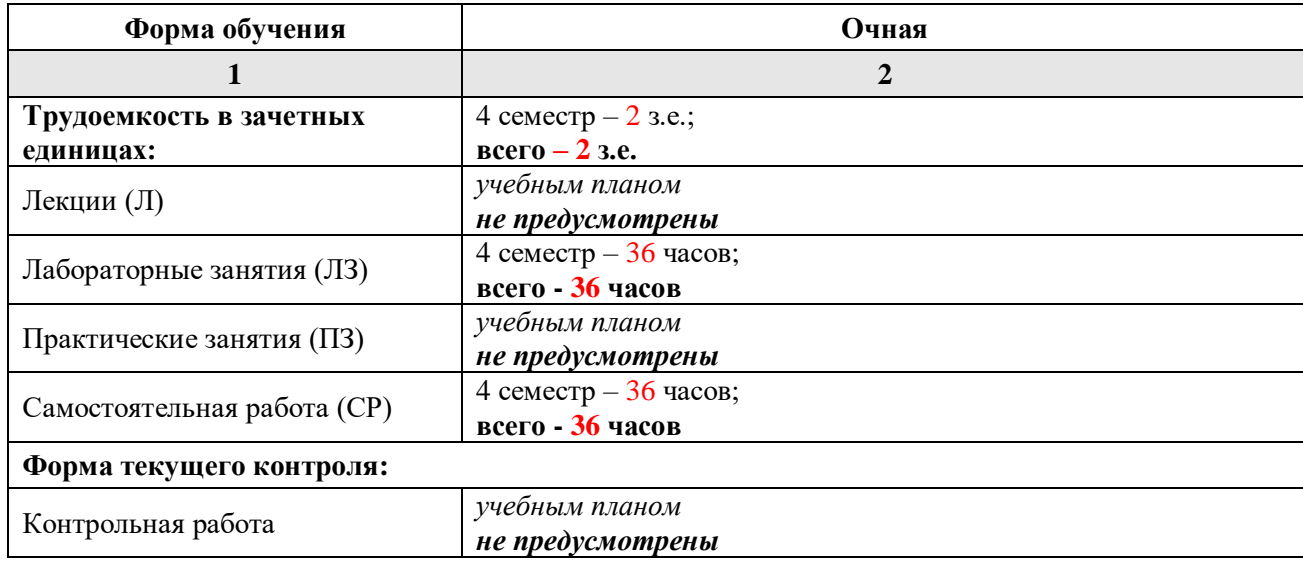

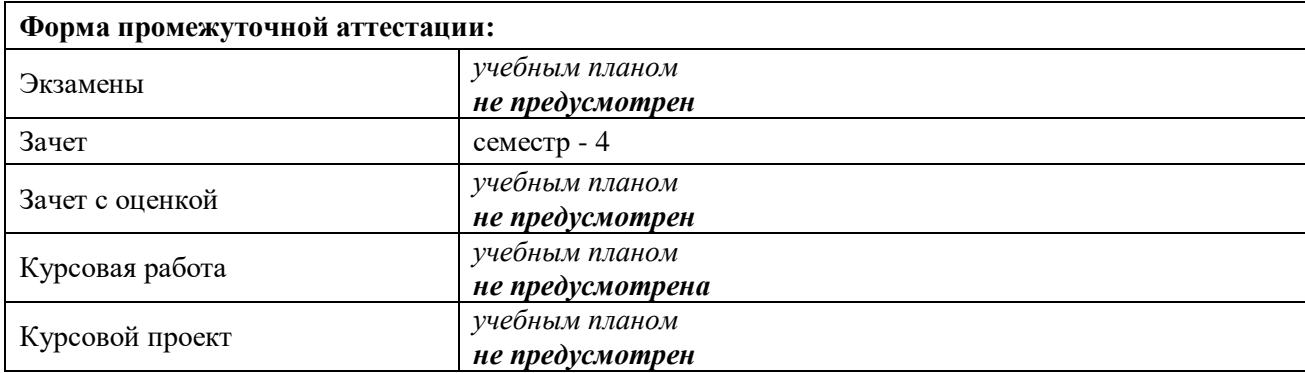

**5. Содержание дисциплины, структурированное по разделам с указанием отведенного на них количества академических часов и типов учебных занятий**

**5.1. Разделы дисциплины и трудоемкость по типам учебных занятий и работы обучающихся (в академических часах) 5.1.1 Очная форма обучения**

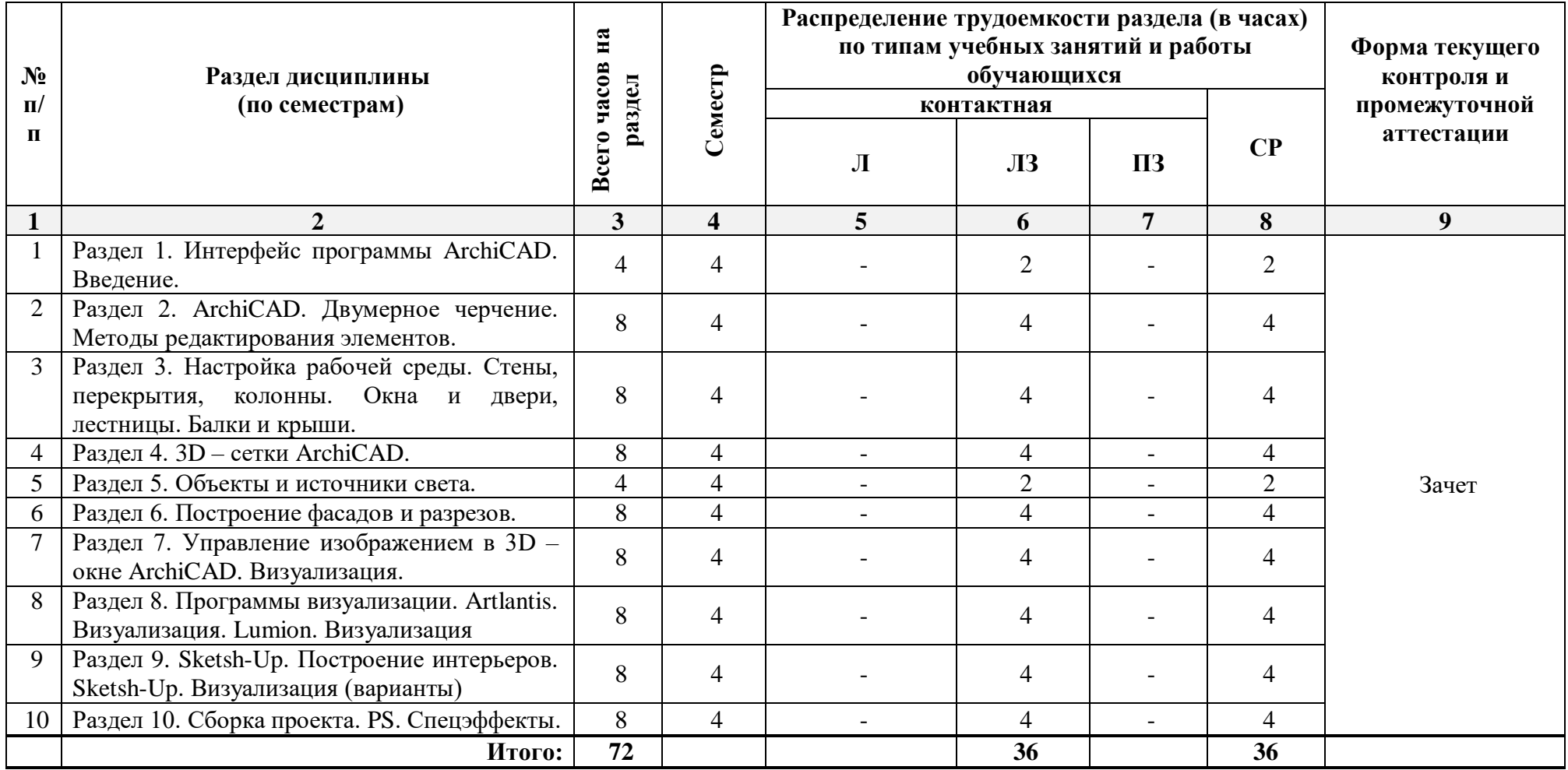

**5.1.2 Заочная форма обучения** 

*ОПОП не предусмотрена*

# **5.2.Содержание дисциплины, структурированное по разделам 5.2.1. Содержание лекционных занятий**

*Учебным планом не предусмотрены*

# **5.2.2.Содержание лабораторных занятий**

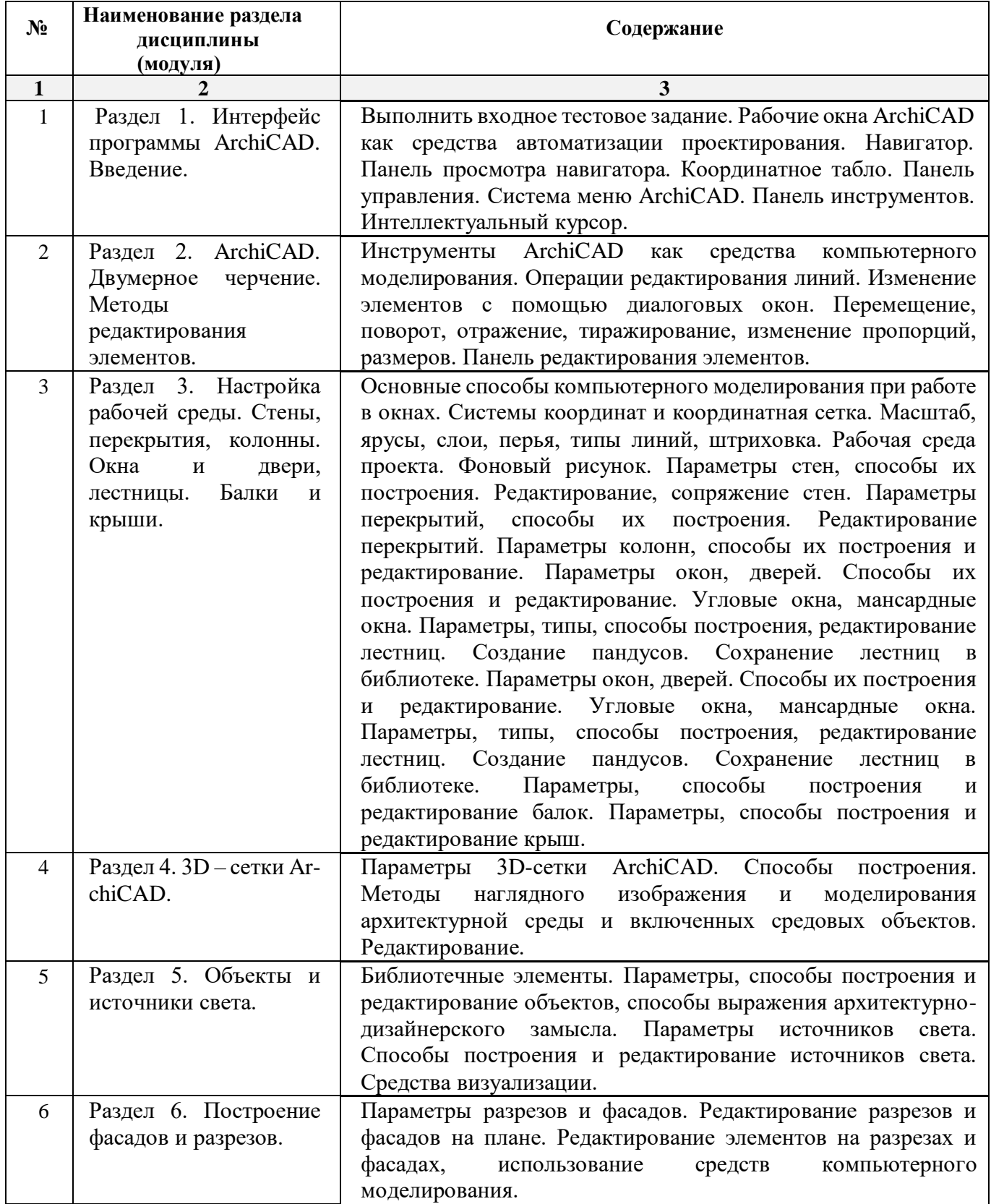

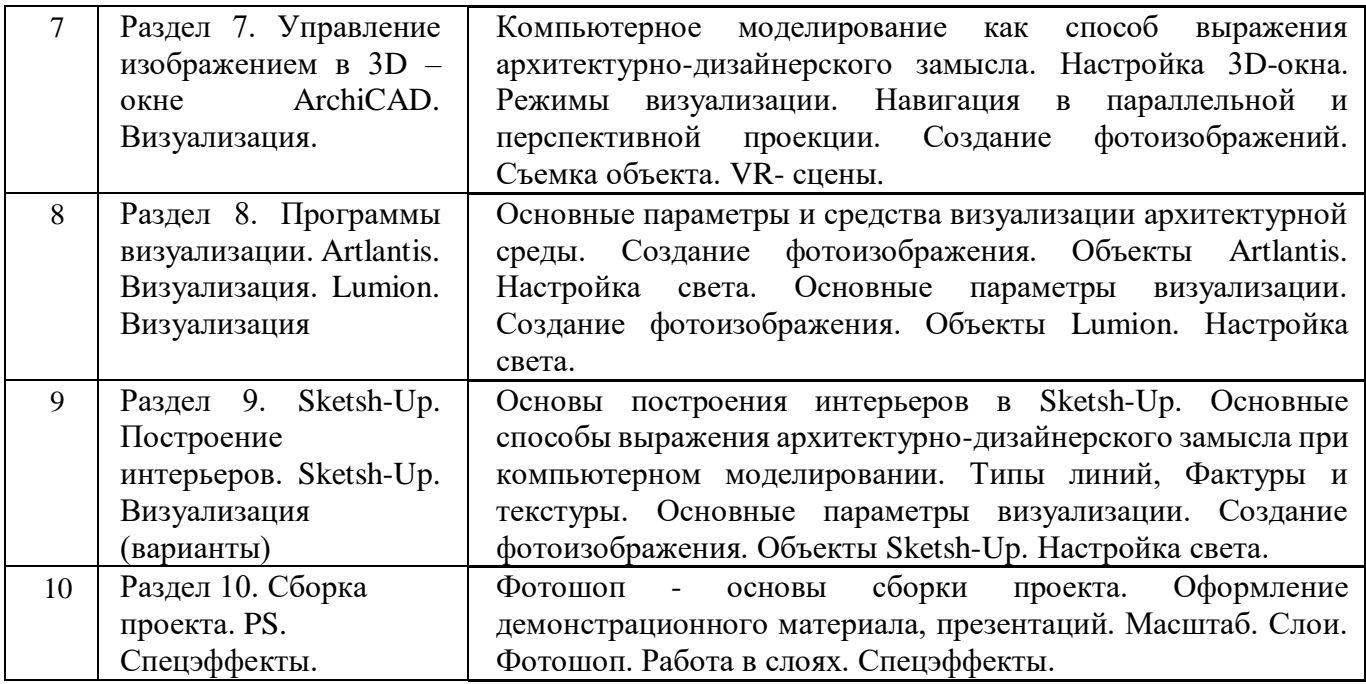

**5.2.3.Содержание практических занятий** 

*Учебным планом не предусмотрены*

**5.2.4.Перечень учебно-методического обеспечения для самостоятельной работы обучающихся по дисциплине** 

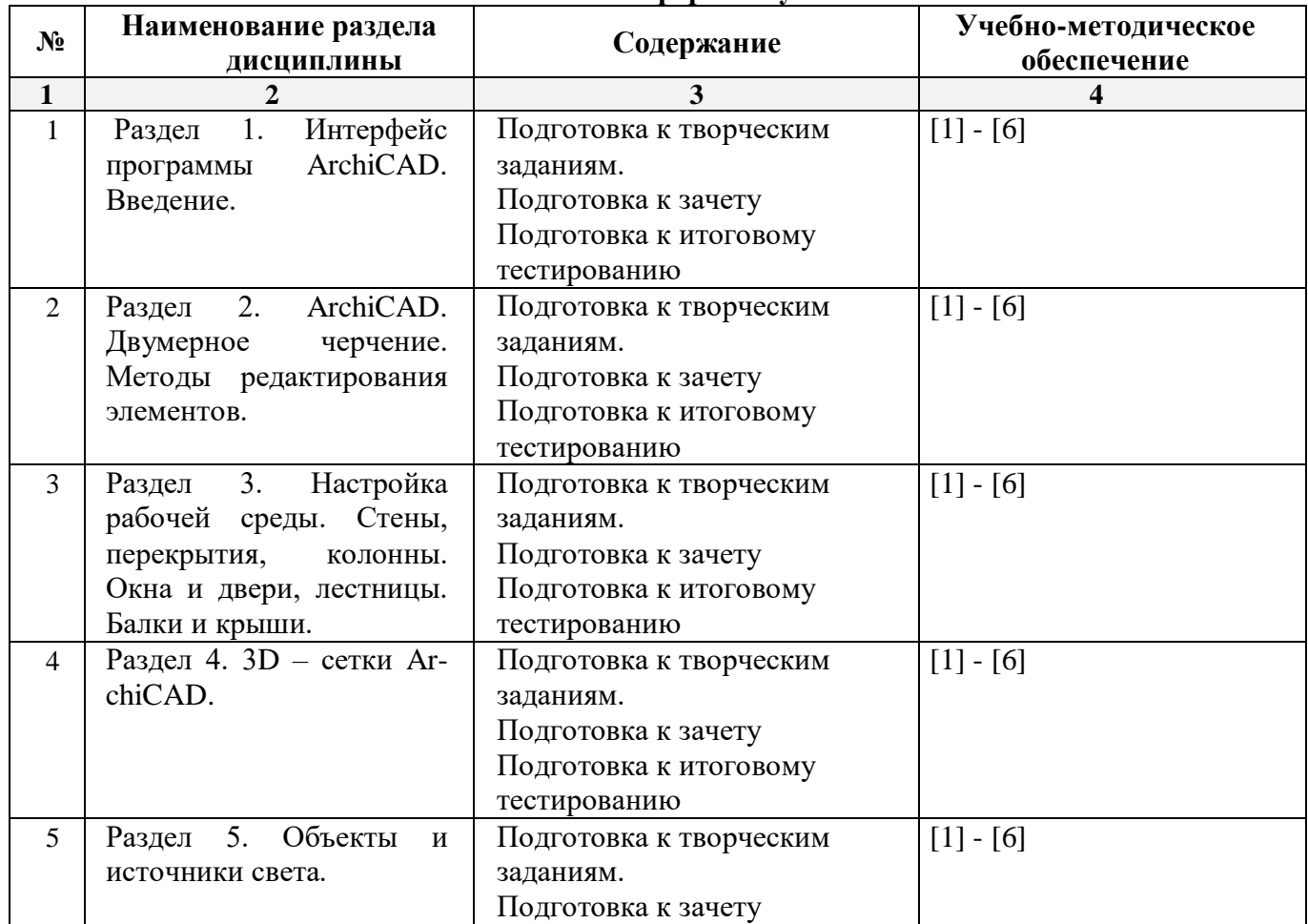

**Очная форма обучения**

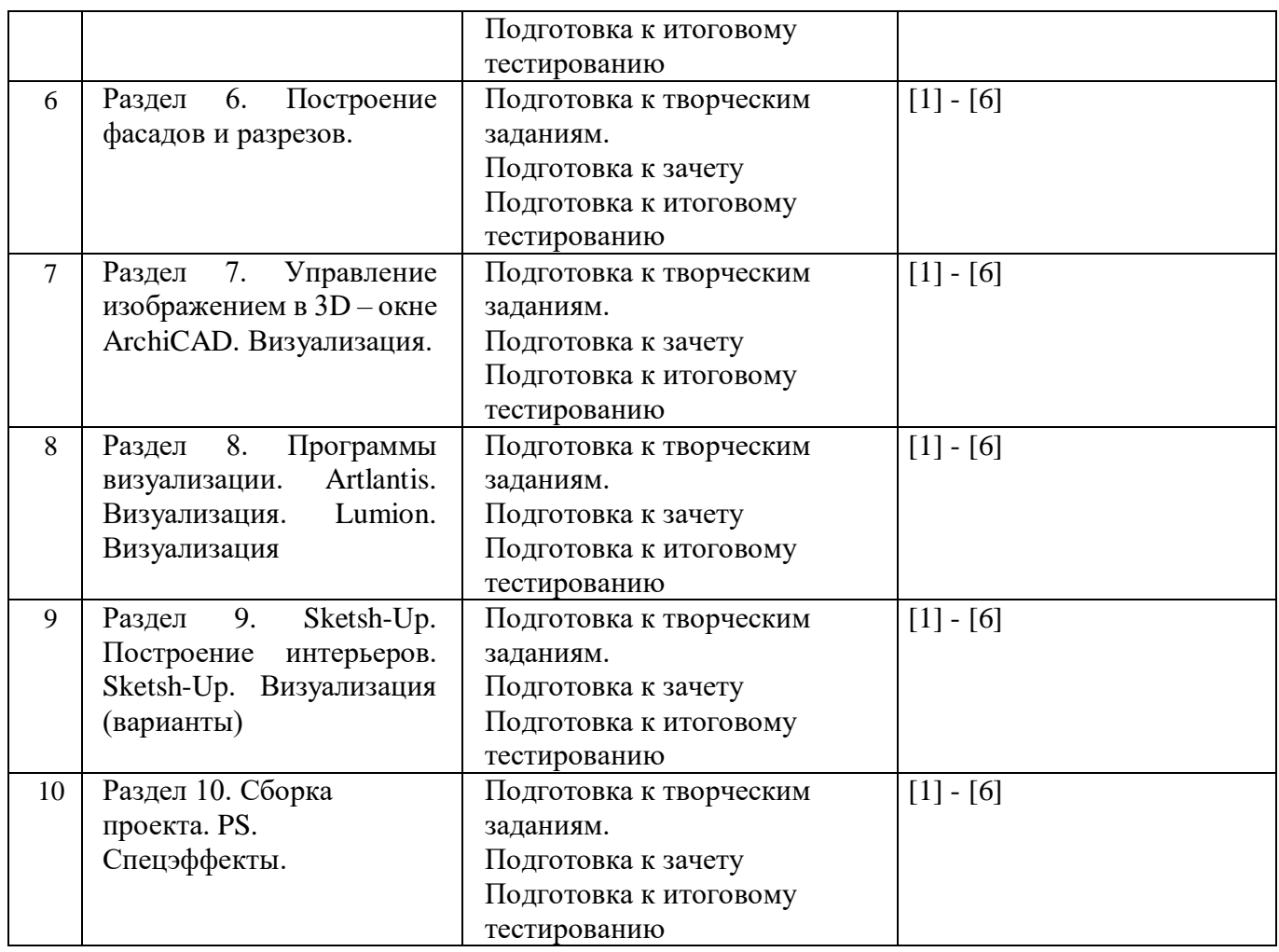

# **Заочная форма обучения**

*ОПОП не предусмотрена*

# **5.2.5. Темы контрольных работ**

*Учебным планом не предусмотрены*

**5.2.6.Темы курсовых проектов/ курсовых работ** 

*Учебным планом не предусмотрены*

# **6. Методические указания для обучающихся по освоению дисциплины**

#### **Организация деятельности студента**

#### **Лабораторное занятие**

 Работа в соответствии с методическими указаниями по выполнению лабораторных работ.

# **Самостоятельная работа**

Самостоятельная работа студента над усвоением учебного материала по учебной дисциплине может выполняться в помещениях для самостоятельной работы, а также в домашних условиях. Содержание самостоятельной работы студента определяется учебной программой дисциплины, методическими материалами, заданиями и указаниями преподавателя.

Самостоятельная работа в аудиторное время может включать:

- работу со справочной и методической литературой;
- выполнение творческих заданий;
- участие во входном и итоговом тестировании.
- Самостоятельная работа во внеаудиторное время может состоять из:
- изучения учебной и научной литературы;
- подготовки к лабораторным занятиям;
- решения представленных в учебно-методических материалах кафедры задач, тестов;
- подготовки к итоговому тестированию.

#### **Подготовка к зачету**

Подготовка студентов к зачету включает две стадии:

- самостоятельная работа в течение учебного семестра;
- непосредственная подготовка в дни, предшествующие зачету.

#### **7. Образовательные технологии**

Перечень образовательных технологий, используемых при изучении дисциплины.

#### **Традиционные образовательные технологии**

Дисциплина «Основы компьютерной графики в дизайне» проводится с использованием традиционных образовательных технологий, ориентирующихся на организацию образовательного процесса, предполагающую прямую трансляцию знаний от преподавателя к студенту (преимущественно на основе объяснительно-иллюстративных методов обучения). Учебная деятельность студента носит в таких условиях, как правило, репродуктивный характер. Формы учебных занятий с использованием традиционных технологий:

Лабораторные занятия – организация учебной работы с реальными материальными и информационными объектами, экспериментальная работа с моделями реальных объектов.

### **Интерактивные технологии**

По дисциплине «Основы компьютерной графики в дизайне» лабораторные занятия проводятся с использованием следующих интерактивных технологий:

Работа в малых группах – это одна из самых популярных стратегий, так как она дает всем обучающимся (в том числе и стеснительным) возможность участвовать в работе, практиковать навыки сотрудничества, межличностного общения (в частности, умение активно слушать, вырабатывать общее мнение, разрешать возникающие разногласия). Все это часто бывает невозможно в большом коллективе.

Разработка проекта (метод проектов) – организация обучения, при которой учащиеся приобретают знания в процессе планирования и выполнения практических заданий-проектов.

#### **8. Учебно-методическое и информационное обеспечение дисциплины**

### **8.1. Перечень основной и дополнительной учебной литературы, необходимой для освоения дисциплины**

*а) основная учебная литература:*

1. Талапов В.В. Основы BIM. Введение в информационное моделирование зданий [Электронный ресурс] / В.В. Талапов. Электрон. Текстовые данные. Саратов: Профобразование, 2017. — 392 c. <http://www.iprbookshop.ru/63943.html>

2. Гленн К. ArchiCAD 11 [Электронный ресурс] / К. Гленн. Электрон. Текстовые данные. М.: СОЛОН-ПРЕСС, 2010. — 232 c. <http://www.iprbookshop.ru/65088.html>

3. [Перемитина](https://biblioclub.ru/index.php?page=author_red&id=53065) Т. О. Компьютерная графика: учебное пособие. Томск, Эль Контент, 2012 – 144 с. [https://biblioclub.ru/index.php?page=book\\_red&id=208688](https://biblioclub.ru/index.php?page=book_red&id=208688)

*б) дополнительная учебная литература:*

4. Молочков В.П. Основы работы в Adobe Photoshop CS5 [Электронный ресурс] Электрон. Текстовые данные. М.: Интернет-Университет Информационных Технологий (ИНТУИТ), 2016. — 261 c.<http://www.iprbookshop.ru/52156.html>

5. Тюлепбердинова Г.А., Тойганбаева Н.А., Жусупова А.Б. Учебно-методическое пособие. Основы компьютерного моделирования. 2015 г. – 175 с.<http://www.iprbookshop.ru/67115.html>

6. [Гнездилова](https://biblioclub.ru/index.php?page=author_red&id=103587) Н. А. , [Гладких](https://biblioclub.ru/index.php?page=author_red&id=103591) О. Б. Компьютерная графика : учебно-методическое пособие для студентов очного обучения факультета дизайна. Елец, ЕГУ им. И.А. Бунина, 2008 – 173 с. [https://biblioclub.ru/index.php?page=book\\_red&id=272169](https://biblioclub.ru/index.php?page=book_red&id=272169)

*в) перечень учебно-методического обеспечения:*

7. Долотказина Н.С. «Основы компьютерной графики (ARCHICAD)».Учебно-методическое пособие к лабораторным занятиям – Астрахань, АГАСУ, 2019 г. – 50 с. [\(http://moodle.aucu.ru/mod/url/view.php?id=45180](http://moodle.aucu.ru/mod/url/view.php?id=45180) )

*г) периодические издания:*

8. Журнал «Архитектура, строительство, дизайн». 2011 г. - №1, 2, 3, 4.

*д) перечень онлайн-курсов*

9. онлайн-курс «ARCHICAD 23. Уровень 1. Возможности для архитектурного проектирования» [\(https://www.specialist.ru/course/arkh1-b](file:///D:/Проничкина/РРРРРабота/КАРАНТИН/УДАЛЕНКА/РПД%202019%20год/2020%20Мамаева/() )

**8.2 Перечень необходимого лицензионного и свободно распространяемого программного обеспечения, в том числе отечественного производства, используемого при осуществлении образовательного процесса по дисциплине**

1. 7- Zip

- 2. Office 365
- 3. Adobe Acrobat Reader DC
- 4. Internet Explorer
- 5. Apache Open Office
- 6. Google Chrome
- 7. VLC media player
- 8. Azure Dev Tools for Teaching
- 9. Kaspersky Endpoint Security

#### **8.3. Перечень современных профессиональных баз данных и информационных справочных систем, доступных обучающимся при освоении дисциплины**

1. Электронная информационно-образовательная среда Университета (http://edu.aucu.ru, [http://moodle.aucu.ru](http://moodle.aucu.ru/) ).

2. Электронно-библиотечная система «Университетская библиотека» [\(https://biblioclub.ru/\)](https://biblioclub.ru/).

3. Электронно-библиотечная система «IPRbooks» [\(http://www.iprbookshop.ru](http://www.iprbookshop.ru/) ).

- 4. Научная электронная библиотека [\(http://www.elibrary.ru/](http://www.elibrary.ru/) ).
- 5. Консультант +  $(\frac{http://www.consultan-urist.ru/)}$ .
- 6. Федеральный институт промышленной собственности [\(http://www.fips.ru/\)](http://www.fips.ru/).
- 7. Патентная база USPTO [\(http://www.uspto.gov/patents-application-process/search-patents\)](http://www.uspto.gov/patents-application-process/search-patents).
- 8. Консультант плюс [\(http://www.consultant-urist.ru/\)](http://www.consultant-urist.ru/).

#### **9. Описание материально-технической базы, необходимой для осуществления образовательного процесса по дисциплине**

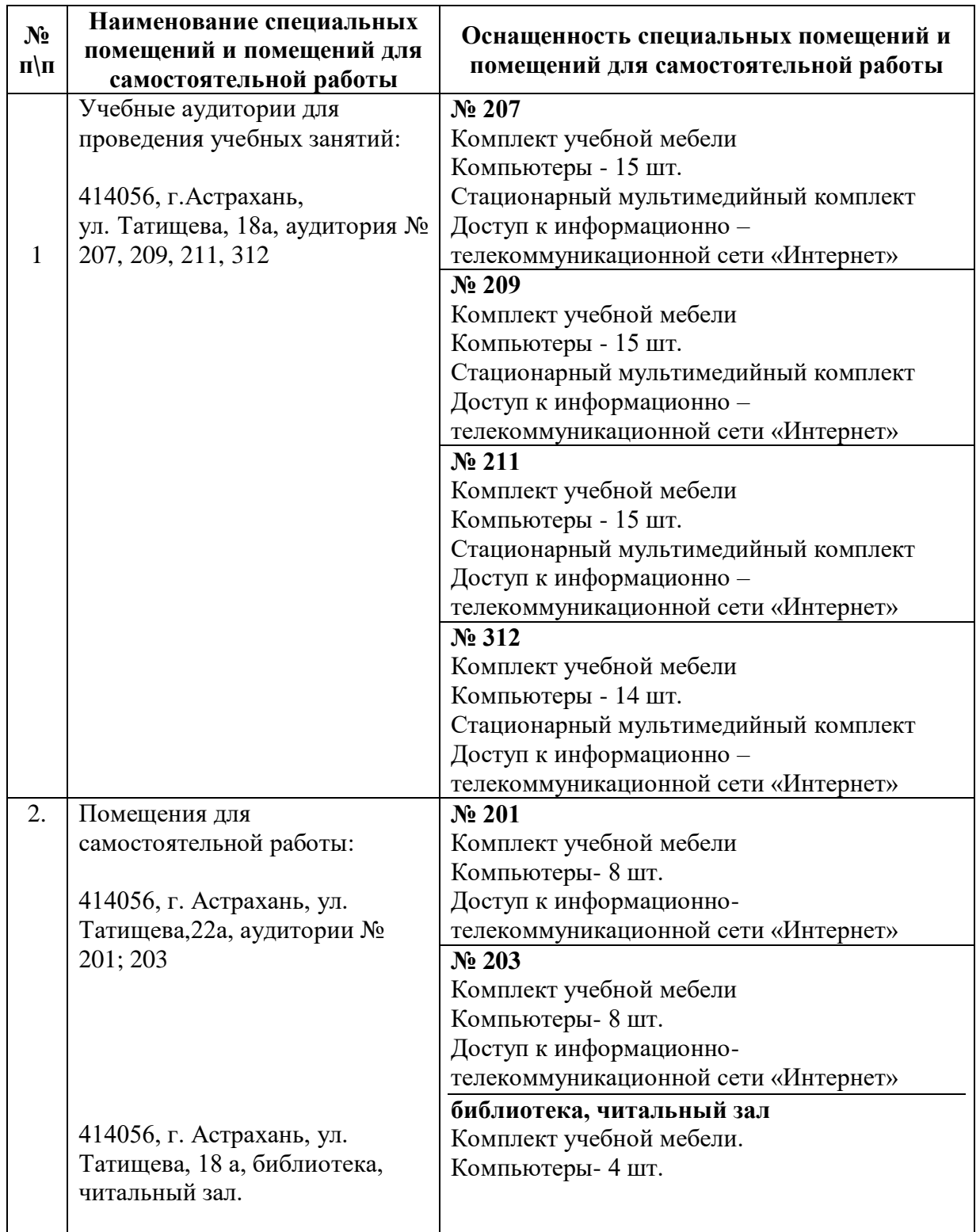

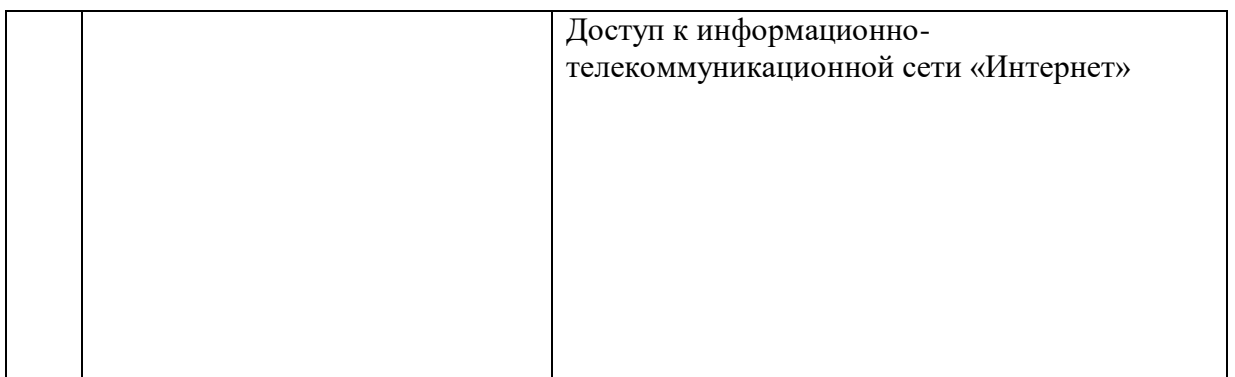

## **10. Особенности организации обучения по дисциплине «Основы компьютерной графики в дизайне» для инвалидов и лиц с ограниченными возможностями здоровья**

Для обучающихся из числа инвалидов и лиц с ограниченными возможностями здоровья на основании письменного заявления дисциплина *«Основы компьютерной графики в дизайне»* реализуется с учетом особенностей психофизического развития, индивидуальных возможностей и состояния здоровья (далее – индивидуальных особенностей).

#### **РЕЦЕНЗИЯ**

#### на рабочую программу, оценочные и методические материалы по дисциплине «Основы компьютерной графики в дизайне» ОПОП ВО по направлению подготовки 07.03.03. «Дизайн архитектурной среды», направленность (профиль) «Проектирование городской среды» по программе бакалавриата

Шугаевой Ильмирой Мергеновной (далее по тексту рецензент), проведена рецензия рабочей программы, оценочных и методических материалов по дисциплине «Основы компьютерной графики в дизайне» ОПОП ВО по направлению подготовки 07.03.03. «Дизайн архитектурной среды», по программе бакалавриата, разработанной в ГАОУ АО ВО "Астраханский государственный архитектурно-строительный университет", на кафедре «Архитектура, дизайн, реставрация» (разработчик – доцент, Ю. В. Мамаева).

Рассмотрев представленные на рецензию материалы, рецензент пришел к следующим выводам:

Предъявленная рабочая программа учебной дисциплины «Основы компьютерной графики в дизайне» соответствует требованиям ФГОС ВО по направлению подготовки 07.03.03. «Дизайн архитектурной среды», по программе бакалавриата, утвержденному приказом Министерства образования и науки Российской Федерации от 08.06.2017г., Приказ №510 и зарегистрированного в Минюсте России 29.06.2017г., №47230.

Представленная в Программе актуальность учебной дисциплины в рамках реализации ОПОП ВО не подлежит сомнению – дисциплина относится к Блок 1 «Дисциплины (модули)» обязательной части, цикл дисциплин «Общеинженерный».

Представленные в Программе цели учебной дисциплины соответствуют требованиям ФГОС ВО направления подготовки 07.03.03. «Дизайн архитектурной среды», направленность (профиль) «Проектирование городской среды».

В соответствии с Программой за дисциплиной «Основы компьютерной графики в дизайне» закреплена 1 компетенция, которая реализуется в объявленных требованиях.

Результаты обучения, представленные в Программе в категориях, умеет, знает, соответствуют специфике и содержанию дисциплины и демонстрируют возможность получения заявленных результатов.

Учебная дисциплина «Основы компьютерной графики в дизайне» взаимосвязана с другими дисциплинами ОПОП ВО по направлению подготовки 07.03.03. «Дизайн архитектурной среды», направленность (профиль) «Проектирование городской среды» и возможность дублирования в содержании не выявлена.

Представленная Программа предполагает использование современных образовательных технологий при реализации различных видов учебной работы. Формы образовательных технологий соответствуют специфике дисциплины.

Представленные и описанные в Программе формы текущей оценки знаний соответствуют специфике дисциплины и требованиям к выпускникам.

Промежуточная аттестация знаний бакалавра, предусмотренная Программой, осуществляется в форме зачета. Формы оценки знаний, представленные в Рабочей программе, соответствуют специфике дисциплины и требованиям к выпускникам.

Учебно-методическое обеспечение дисциплины представлено основной, дополнительной литературой, интернет-ресурсами и соответствует требованиям ФГОС ВО направления подготовки 07.03.03. «Дизайн архитектурной среды», направленность (профиль) «Проектирование городской среды».

Материально-техническое обеспечение соответствует требованиям ФГОС ВО направления подготовки 07.03.03. «Дизайн архитектурной среды» и специфике дисциплины «Основы компьютерной графики в дизайне» и обеспечивает использование современных образовательных, в том числе интерактивных методов обучения.

Представленные на рецензию оценочные и методические материалы направления подготовки 07.03.03. «Дизайн архитектурной среды» разработаны в соответствии с нормативными документами, представленными в программе. Оценочные и методические материалы по дисциплине «Основы компьютерной графики в дизайне» предназначены для текущего контроля и промежуточной аттестации и представляют собой совокупность разработанных кафедрой «Архитектура, дизайн, реставрация» материалов для установления уровня и качества достижения обучающимися результатов обучения.

Задачами оценочных и методических материалов является контроль и управление процессом, освоения обучающимися компетенций, заявленных в образовательной программе по данному направлению подготовки 07.03.03. «Дизайн архитектурной среды», направленность (профиль) «Проектирование городской среды».

Оценочные и методические материалы по дисциплине «Основы компьютерной графики в дизайне» представлены: типовыми вопросами к зачету, творческими заданиями, перечнем вопросов по входному и итоговому тестам.

Данные материалы позволяют в полной мере оценить результаты обучения по дисциплине «Основы компьютерной графики в дизайне» в AГАСУ, а также оценить степень сформированности компетенций.

#### ОБЩИЕ ВЫВОДЫ

На основании проведенной рецензии можно сделать заключение, что характер, структура, содержание рабочей программы, оценочных и методических материалов дисциплины «Основы компьютерной графики в дизайне» ОПОП ВО по направлению подготовки 07.03.03. «Дизайн архитектурной среды», по программе бакалавриата, разработанные доцентом, Ю. В. Мамаевой соответствуют требованиям ФГОС ВО, современным требованиям отрасли, рынка труда, профессиональным стандартам направления подготовки 07.03.03. «Дизайн архитектурной среды», направленность (профиль) «Проектирование городской среды» и могут быть рекомендованы к использованию.

Рецензент: Генеральный директор ООО "Архитектурное бюро «С-ПРОДЖЕКТ»

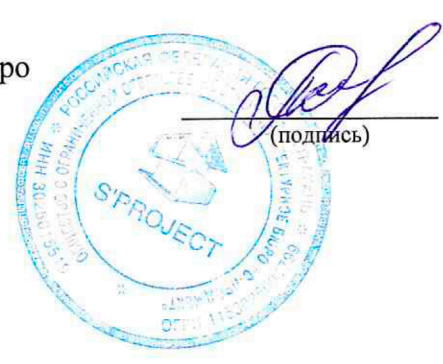

Шугаева И.М. Ф.И.О.

#### **РЕЦЕНЗИЯ**

на рабочую программу, оценочные и методические материалы по дисциплине

«Основы компьютерной графики в дизайне»

ОПОП ВО по направлению подготовки

07.03.03. «Дизайн архитектурной среды»,

направленность (профиль) «Проектирование городской среды»

по программе бакалавриата

Джубановым Саидом Мергеновичем (далее по тексту рецензент), проведена рецензия рабочей программы, оценочных и методических материалов по дисциплине «Основы компьютерной графики в дизайне» ОПОП ВО по направлению подготовки 07.03.03. «Дизайн архитектурной среды», по программе бакалавриата, разработанной в ГАОУ АО ВО "Астраханский государственный архитектурно-строительный университет", на кафедре «Архитектура, дизайн, реставрация» (разработчик – доцент, Ю. В. Мамаева).

Рассмотрев представленные на рецензию материалы, рецензент пришел к следующим выводам:

Предъявленная рабочая программа учебной дисциплины «Основы компьютерной графики в дизайне» соответствует требованиям ФГОС ВО по направлению подготовки 07.03.03. «Дизайн архитектурной среды», по программе бакалавриата, утвержденному приказом Министерства образования и науки Российской Федерации от 08.06.2017г., Приказ №510 и зарегистрированного в Минюсте России 29.06.2017г., №47230.

Представленная в Программе актуальность учебной дисциплины в рамках реализации ОПОП ВО не подлежит сомнению – дисциплина относится к Блок 1 «Дисциплины (модули)» обязательной части, цикл дисциплин «Общеинженерный».

Представленные в Программе цели учебной дисциплины соответствуют требованиям ФГОС ВО направления подготовки 07.03.03. «Дизайн архитектурной среды», направленность (профиль) «Проектирование городской среды».

В соответствии с Программой за дисциплиной «Основы компьютерной графики в дизайне» закреплена 1 компетенция, которая реализуется в объявленных требованиях.

Результаты обучения, представленные в Программе в категориях, умеет, знает, соответствуют специфике и содержанию дисциплины и демонстрируют возможность получения заявленных результатов.

Учебная дисциплина «Основы компьютерной графики в дизайне» взаимосвязана с другими дисциплинами ОПОП ВО по направлению подготовки 07.03.03. «Дизайн архитектурной среды», направленность (профиль) «Проектирование городской среды» и возможность дублирования в содержании не выявлена.

Представленная Программа предполагает использование современных образовательных технологий при реализации различных видов учебной работы. Формы образовательных технологий соответствуют специфике дисциплины.

Представленные и описанные в Программе формы текущей оценки знаний соответствуют специфике дисциплины и требованиям к выпускникам.

Промежуточная аттестация знаний бакалавра, предусмотренная Программой, осуществляется в форме зачета. Формы оценки знаний, представленные в Рабочей программе, соответствуют специфике дисциплины и требованиям к выпускникам.

Учебно-методическое обеспечение дисциплины представлено основной, дополнительной литературой, интернет-ресурсами и соответствует требованиям ФГОС ВО направления подготовки 07.03.03. «Дизайн архитектурной среды», направленность (профиль) «Проектирование городской среды».

Материально-техническое обеспечение соответствует требованиям ФГОС ВО направления подготовки 07.03.03. «Дизайн архитектурной среды» и специфике дисциплины «Основы компьютерной графики в дизайне» и обеспечивает использование современных образовательных, в том числе интерактивных методов обучения.

Представленные на рецензию оценочные и методические материалы направления подготовки 07.03.03. «Дизайн архитектурной среды» разработаны в соответствии с нормативными документами, представленными в программе. Оценочные и методические материалы по дисциплине «Основы компьютерной графики в дизайне» предназначены для текущего контроля и промежуточной аттестации и представляют собой совокупность разработанных кафедрой «Архитектура, дизайн, реставрация» материалов для установления уровня и качества достижения обучающимися результатов обучения.

Задачами оценочных и методических материалов является контроль и управление процессом, освоения обучающимися компетенций, заявленных в образовательной программе по данному направлению подготовки 07.03.03. «Дизайн архитектурной среды», направленность (профиль) «Проектирование городской среды».

Оценочные и методические материалы по дисциплине «Основы компьютерной графики в дизайне» представлены: типовыми вопросами к зачету, творческими заданиями, перечнем вопросов по входному и итоговому тестам.

Данные материалы позволяют в полной мере оценить результаты обучения по дисциплине «Основы компьютерной графики в дизайне» в АГАСУ, а также оценить степень сформированности компетенций.

#### ОБЩИЕ ВЫВОДЫ

На основании проведенной рецензии можно сделать заключение, что характер, структура, содержание рабочей программы, оценочных и методических материалов дисциплины «Основы компьютерной графики в дизайне» ОПОП ВО по направлению подготовки 07.03.03. «Дизайн архитектурной среды», по программе бакалавриата, разработанные доцентом, Ю. В. Мамаевой соответствуют требованиям ФГОС ВО, современным требованиям отрасли, рынка труда, профессиональным стандартам направления подготовки 07.03.03. «Дизайн архитектурной среды», направленность (профиль) «Проектирование городской среды» и могут быть рекомендованы к использованию.

Рецензент: Главный архитектор ООО «Архитектурное бюро «С-ПРОДЖЕКТ»

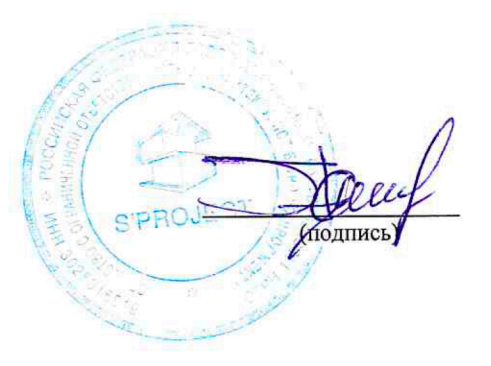

Джубанов С.М.

#### **Аннотация**

к рабочей программе дисциплины «Основы компьютерной графики в дизайне» по направлению подготовки 07.03.03. «Дизайн архитектурной среды» направленность (профиль) «Проектирование городской среды»

Общая трудоемкость дисциплины составляет 2 зачетные единицы Форма промежуточной аттестации: зачет

Целью дисциплины «Основы компьютерной графики в дизайне» формирование компетенций, обучающихся в соответствии с требованиями Федерального государственного образовательного стандарта высшего образования по направлению подготовки 07.03.03 «Дизайн архитектурной среды».

Учебная дисциплина «Основы компьютерной графики в дизайне» входит в Блок 1 «Дисциплины (модули)» обязательной части, цикл дисциплин «Общеинженерный». Для освоения дисциплины необходимы знания, полученные при изучении следующих дисциплин: «Основы архитектурно-дизайнерского проектирования», «Основы композиционно-дизайнерского моделирования», «Начертательная геометрия».

Краткое содержание дисциплины:

Раздел 1. Интерфейс программы ArchiCAD. Введение.

Раздел 2. ArchiCAD. Двумерное черчение. Методы редактирования элементов.

Раздел 3. Настройка рабочей среды. Стены, перекрытия, колонны. Окна и двери,

лестницы. Балки и крыши.

3a-

Раздел 4. 3D - сетки ArchiCAD.

Раздел 5. Объекты и источники света.

Раздел 6. Построение фасадов и разрезов.

Раздел 7. Управление изображением в 3D - окне ArchiCAD. Визуализация.

Раздел 8. Программы визуализации. Artlantis. Визуализация. Lumion. Визуализация Раздел 9. Sketsh-Up. Построение интерьеров. Sketsh-Up. Визуализация (варианты) Раздел 10. Сборка проекта. PS. Спецэффекты.

#### Заведующий кафедрой

 $V_1$   $O_2$ полпись

<sub>Be-</sub>

Министерство образования и науки Астраханской области Государственное автономное образовательное учреждение Астраханской области высшего образования «Астраханский государственный архитектурно-строительный университет»  $(TAOY A0 BO \ \kappa ATACY)$ 

> **УТВЕРЖДАЮ** Первый *проректор* ИЗЮНетрова /  $\mathcal{H}$   $\Phi$ . 9#9 г.

#### ОЦЕНОЧНЫЕ И МЕТОДИЧЕСКИЕ МАТЕРИАЛЫ

Наименование дисциплины

Основы компьютерной графики в дизайне

(указывается наименование в соответствии с учебным планом)

По направлению подготовки

07.03.03 «Дизайн архитектурной среды» (указывается наименование направления подготовки в соответствии с ФГОС)

Направленность (профиль)

«Проектирование городской среды» (указывается наименование профиля в соответствии с ОПОП)

Кафедра

«Архитектура, дизайн, реставрация»

Квалификация выпускника бакалавр

Астрахань — 2019

# Разработчик:

Доцент (занимаемая должность, учёная степень и учёное звание)

/Ю.В. Мамаева/ И. О. Ф. (полпись)

Оценочные и методические материалы рассмотрены и утверждены на заседании кафедры «Архитектура, дизайн, реставрация» протокол № 9 от 17.04.2019 г.

Заведующий кафедрой

 $\sqrt{4f}\mu A$  /A.M. Kokaper/  $\sim$ 

Согласовано:

Председатель МКН «Дизайн архитектурной среды»

Направленность (профиль) «Проектирование городской среды»

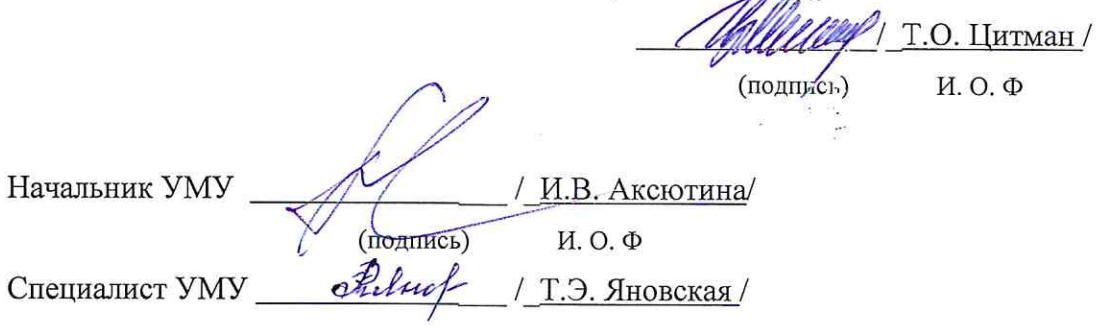

# **СОДЕРЖАНИЕ:**

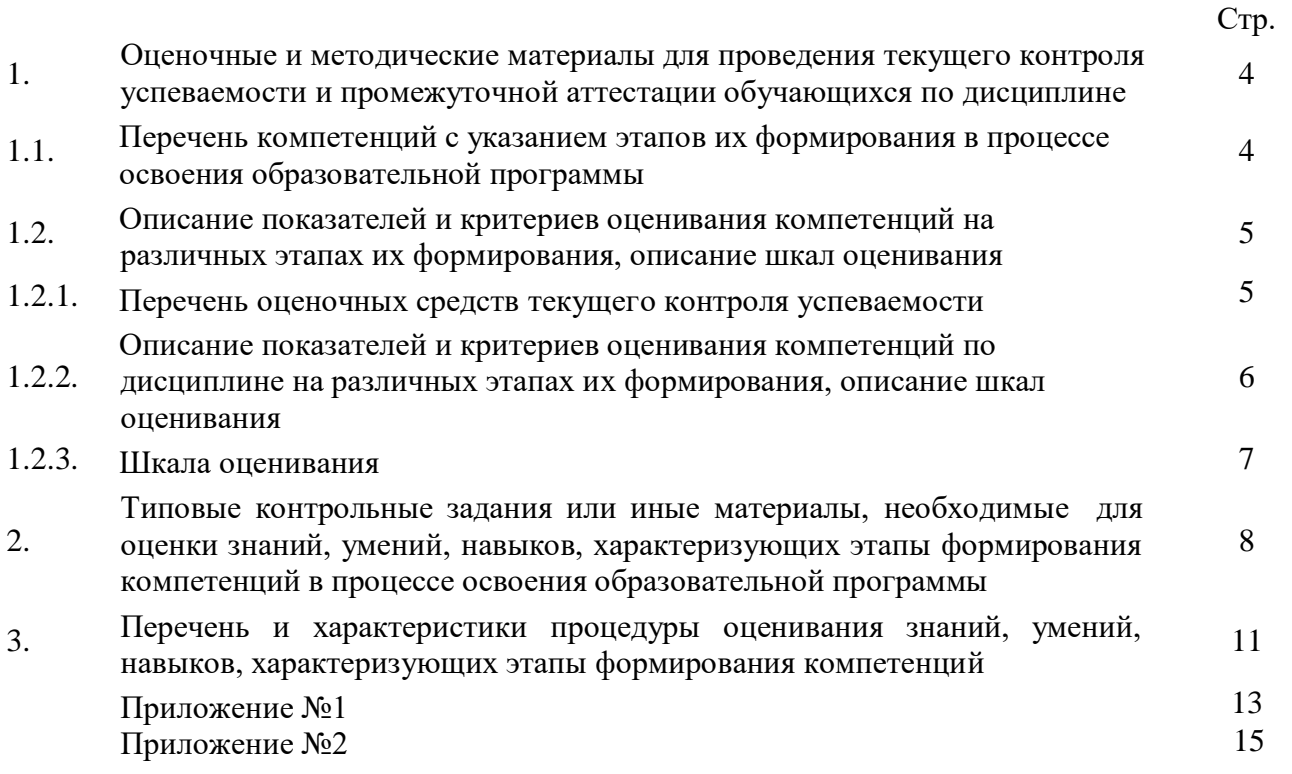

### **1. Оценочные и методические материалы для проведения текущего контроля успеваемости и промежуточной аттестации обучающихся по дисциплине**

Оценочные и методические материалы являются неотъемлемой частью рабочей программы дисциплины (далее РПД) и представлены в виде отдельного документа.

# **1.1. Перечень компетенций с указанием этапов их формирования в процессе освоения образовательной программы**

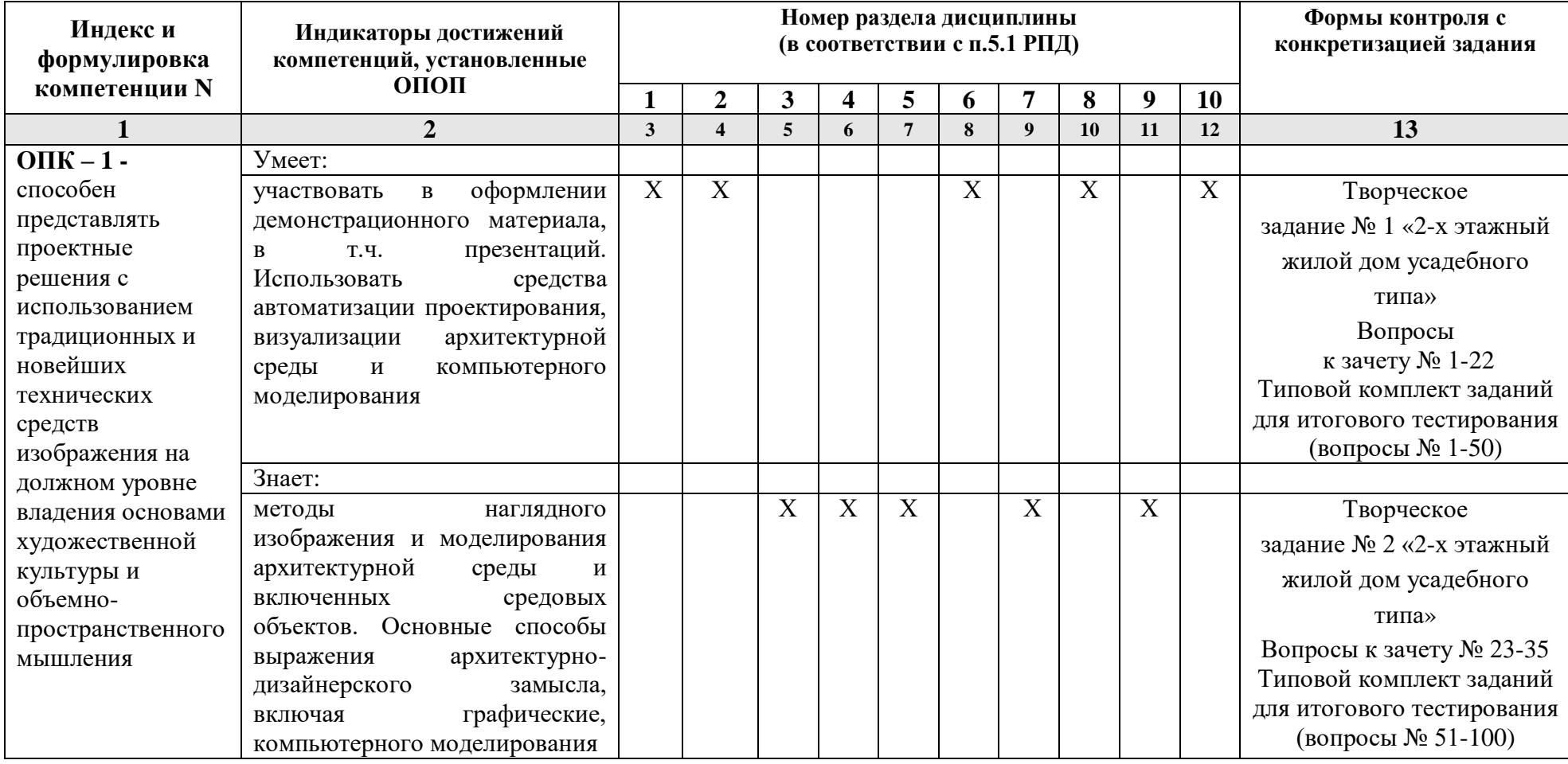

# **1.2. Описание показателей и критериев оценивания компетенций на различных этапах их формирования, описание шкал оценивания**

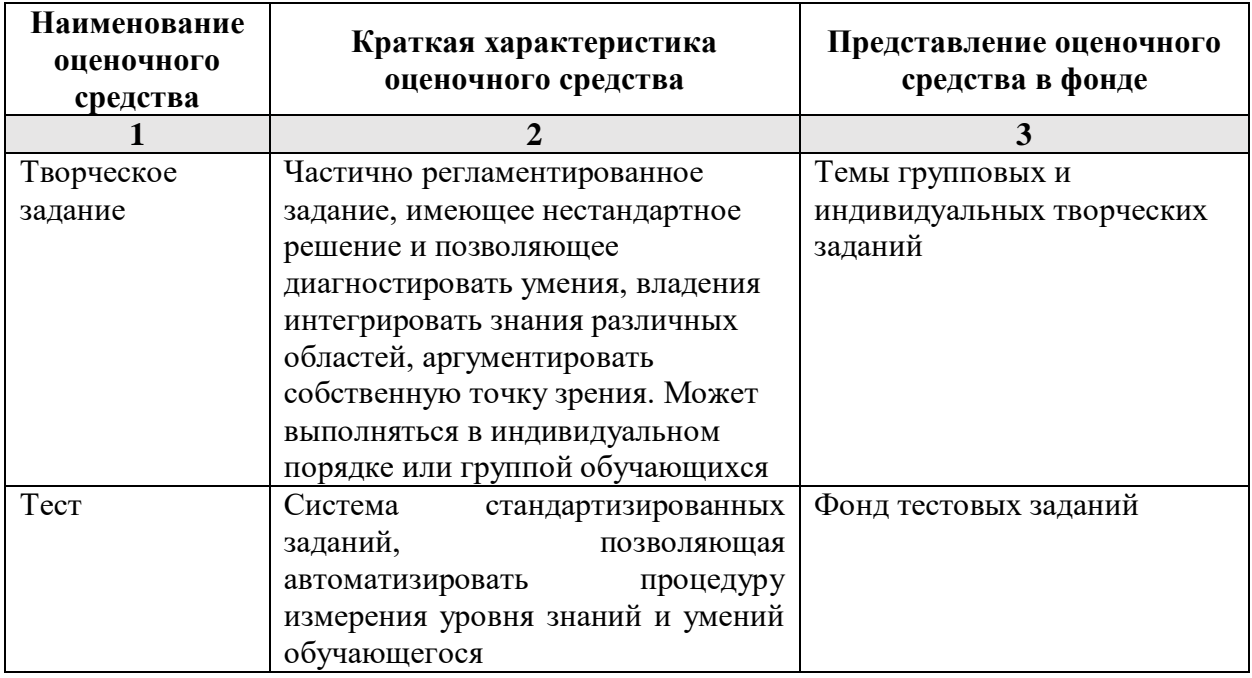

**1.2.1. Перечень оценочных средств текущего контроля успеваемости** 

**1.2.2. Описание показателей и критериев оценивания компетенций по дисциплине на различных этапах их формирования, описание шкал оценивания**

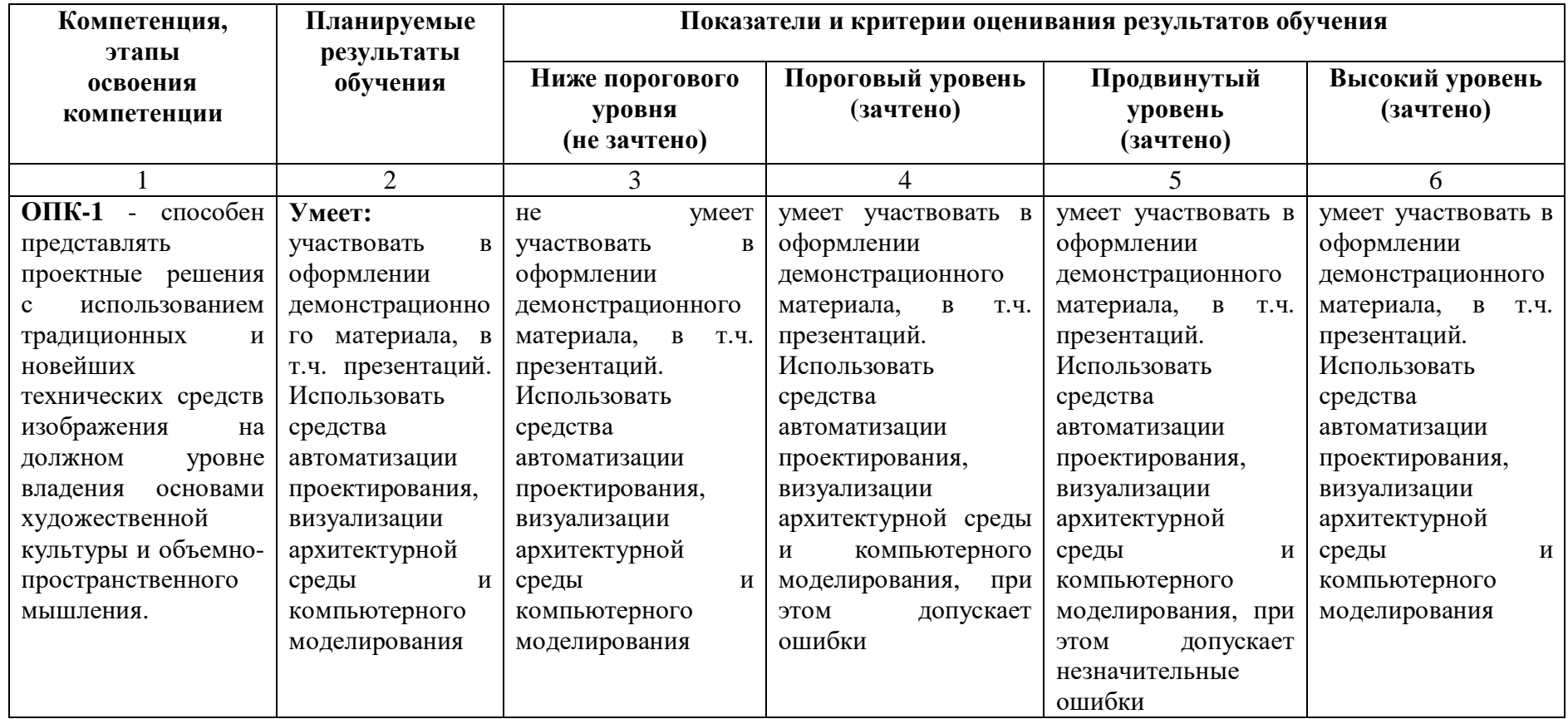

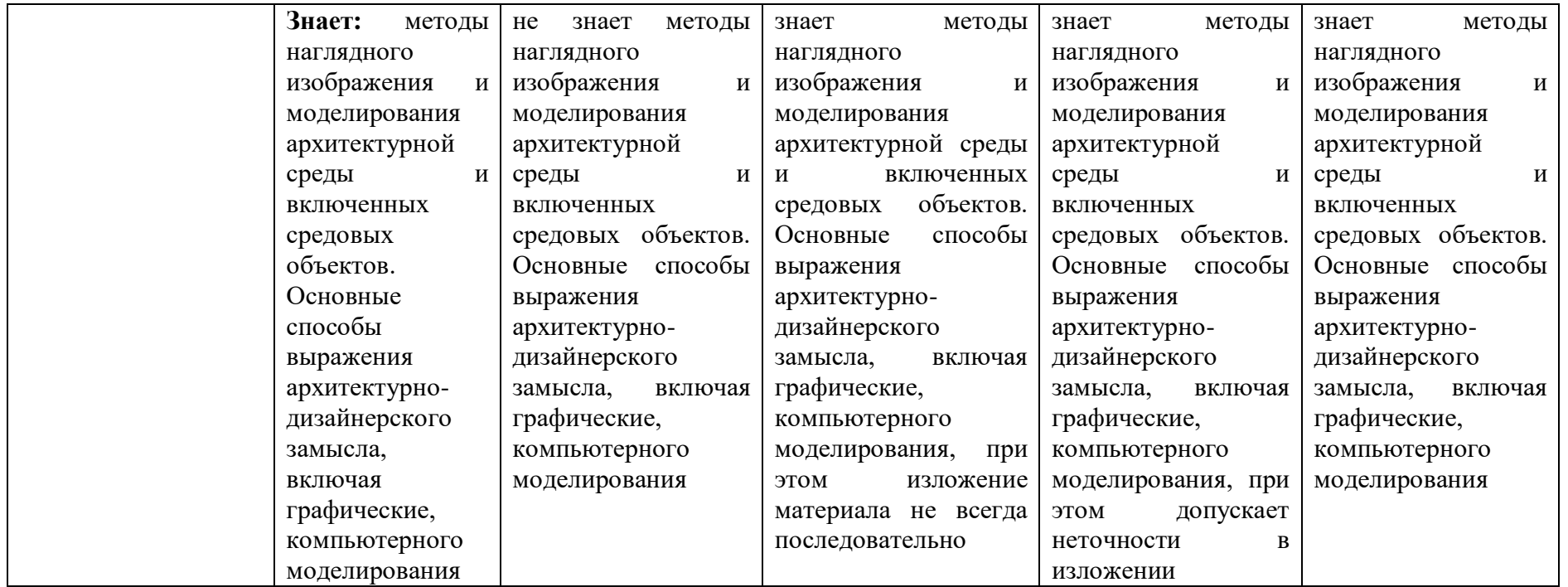

# **1.2.3. Шкала оценивания**

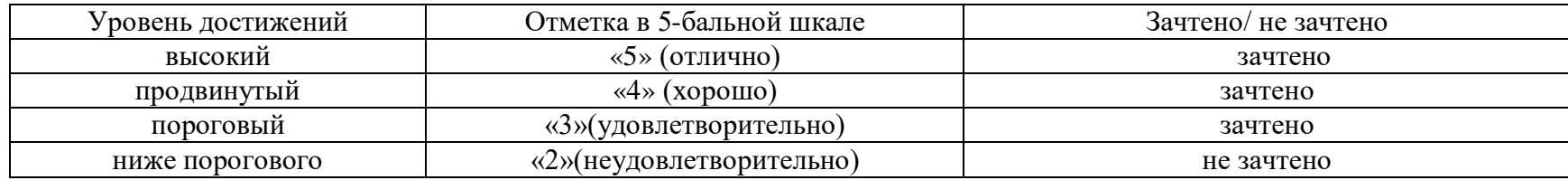

**2.Типовые контрольные задания или иные материалы, необходимые для оценки знаний, умений, навыков, характеризующих этапы формирования компетенций в процессе освоения образовательной программы**

# **ТИПОВЫЕ ЗАДАНИЯ ДЛЯ ПРОВЕДЕНИЯ ПРОМЕЖУТОЧНОЙ АТТЕСТАЦИИ: 2.1. Зачёт**

а) типовые вопросы: (Приложение №1)

б) критерии оценивания

При оценке знаний на зачёте учитывается:

1. Уровень сформированности компетенций.

2. Уровень усвоения теоретических положений дисциплины, правильность формулировки основных понятий и закономерностей.

- 3. Уровень знания фактического материала в объеме программы.
- 4. Логика, структура и грамотность изложения вопроса.
- 5. Умение связать теорию с практикой.
- 6. Умение делать обобщения, выводы.

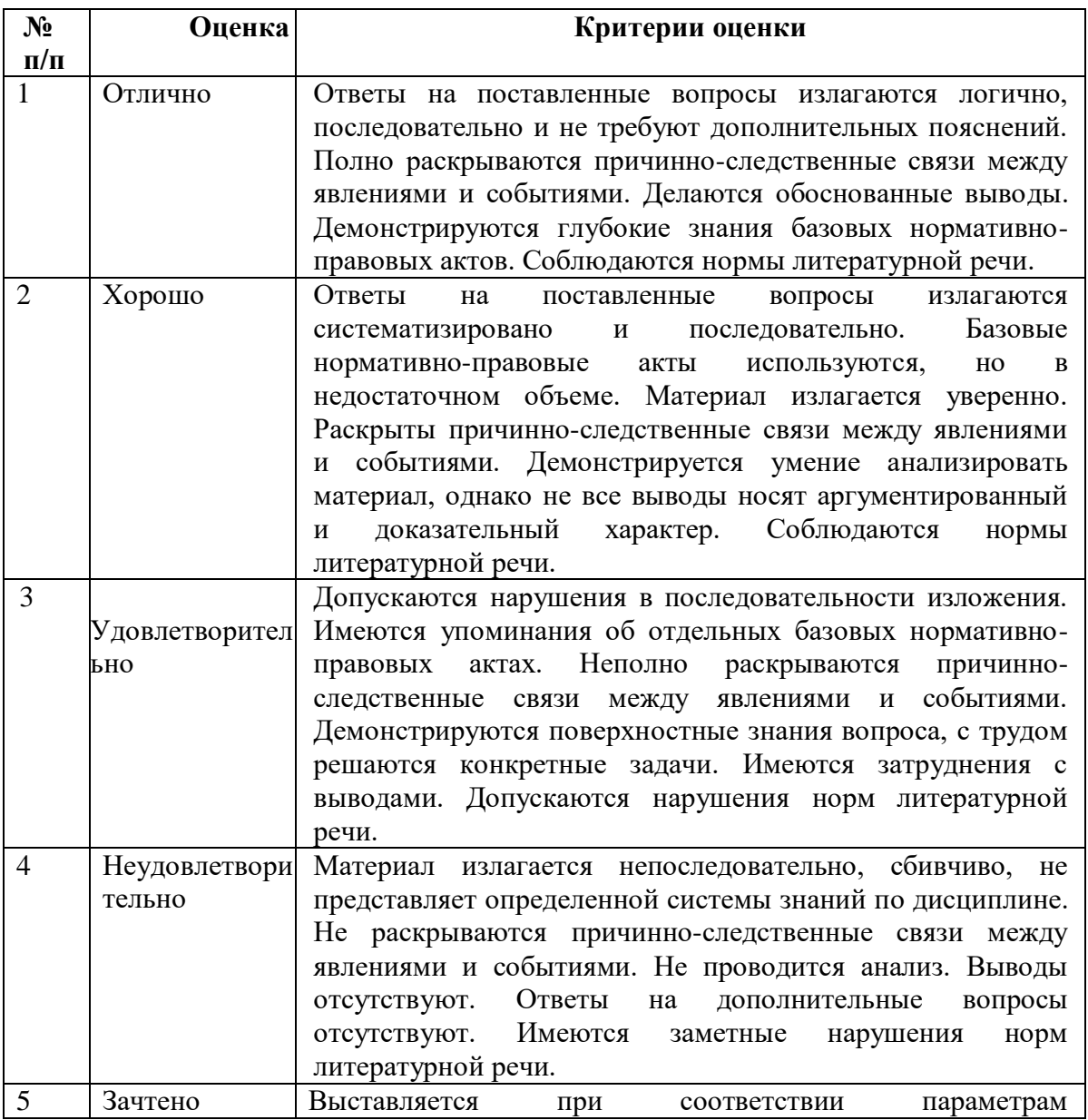

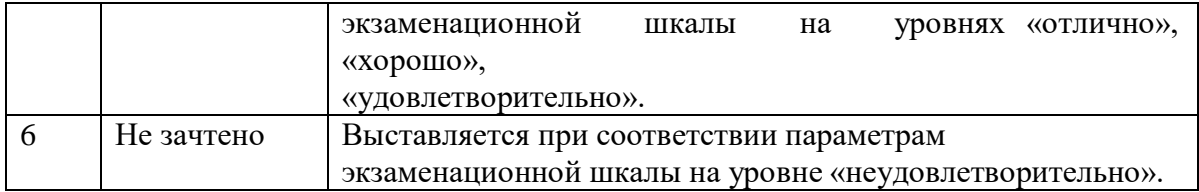

# **ТИПОВЫЕ ЗАДАНИЯ ДЛЯ ПРОВЕДЕНИЯ ТЕКУЩЕГО КОНТРОЛЯ:**

### **2.2. Творческое задание**

а) типовые вопросы (задания):

1. Выполнить задание № 1 «2-х этажный жилой дом усадебного типа». Разработка планов с расстановкой мебели. Генплан. Используя средства автоматизации проектирования, визуализации архитектурной среды и компьютерного моделирования. Оформить демонстрационный материал (презентацию);

2. Выполнить задание № 2 «2-х этажный жилой дом усадебного типа» Фасады (проекции). Разрезы. Перспективные виды. Используя основные способы выражения архитектурного замысла, включая графические, компьютерного моделирования. Учитывать методы наглядного изображения и моделирования архитектурной среды и включенных средовых объектов.

### б) критерии оценивания

При оценке знаний с помощью творческих заданий учитывается:

1. Уровень сформированности компетенций.

практических положений дисциплины,<br>
и параметров и правильность изображения основных параметров и закономерностей (грамотная компоновка, перспективное построение, пропорции, живописное решение, выявление объёма, тональная проработка, завершённость)

- 3. Уровень знания фактического материала в объеме программы.
- 4. Композиционное размещение, оригинальность композиции, завершённость.

5. Умение применять изобразительные навыки в творческом задании практического материала.

6. Умение завершать практическую работу.

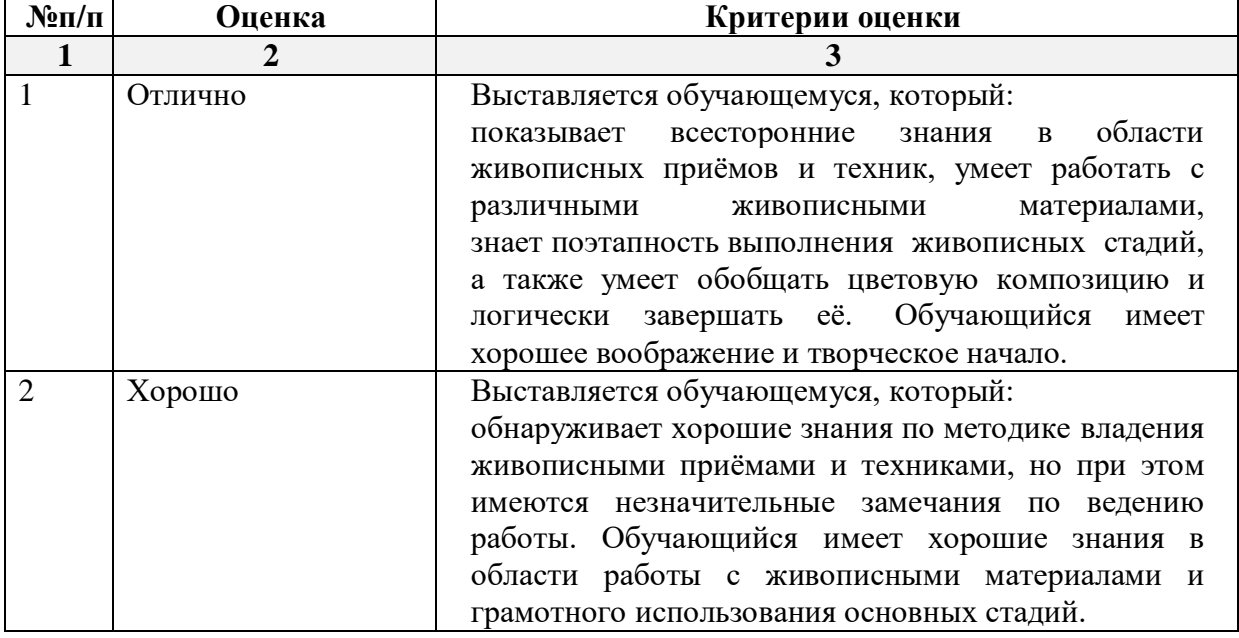

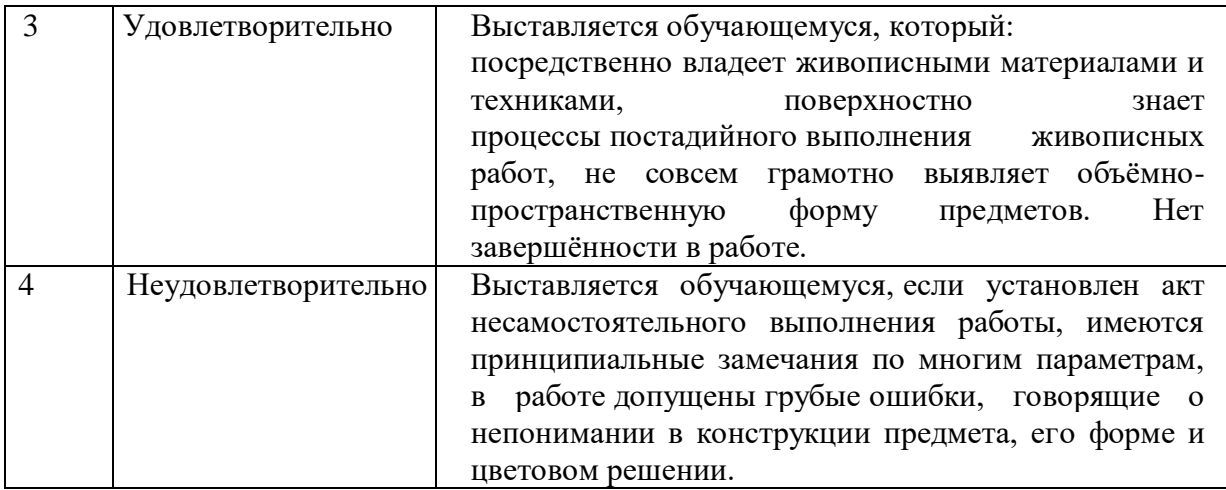

# 2.3. Тест

a) типовой комплект заданий для входного тестирования (Приложение № 2) типовой комплект заданий для итогового тестирования (Приложение № 3)

б) критерии оценивания

При оценке знаний с помощью тестов учитывается:

Уровень сформированности компетенций.  $1<sub>1</sub>$ 

Уровень усвоения теоретических положений дисциплины, правильность формули  $2.$ ровки основных понятий и закономерностей.

- Уровень знания фактического материала в объеме программы. 3.
- Логика, структура и грамотность изложения вопроса.  $\overline{4}$ .
- Умение связать теорию с практикой. 5.
- Умение делать обобщения, выводы. 6.

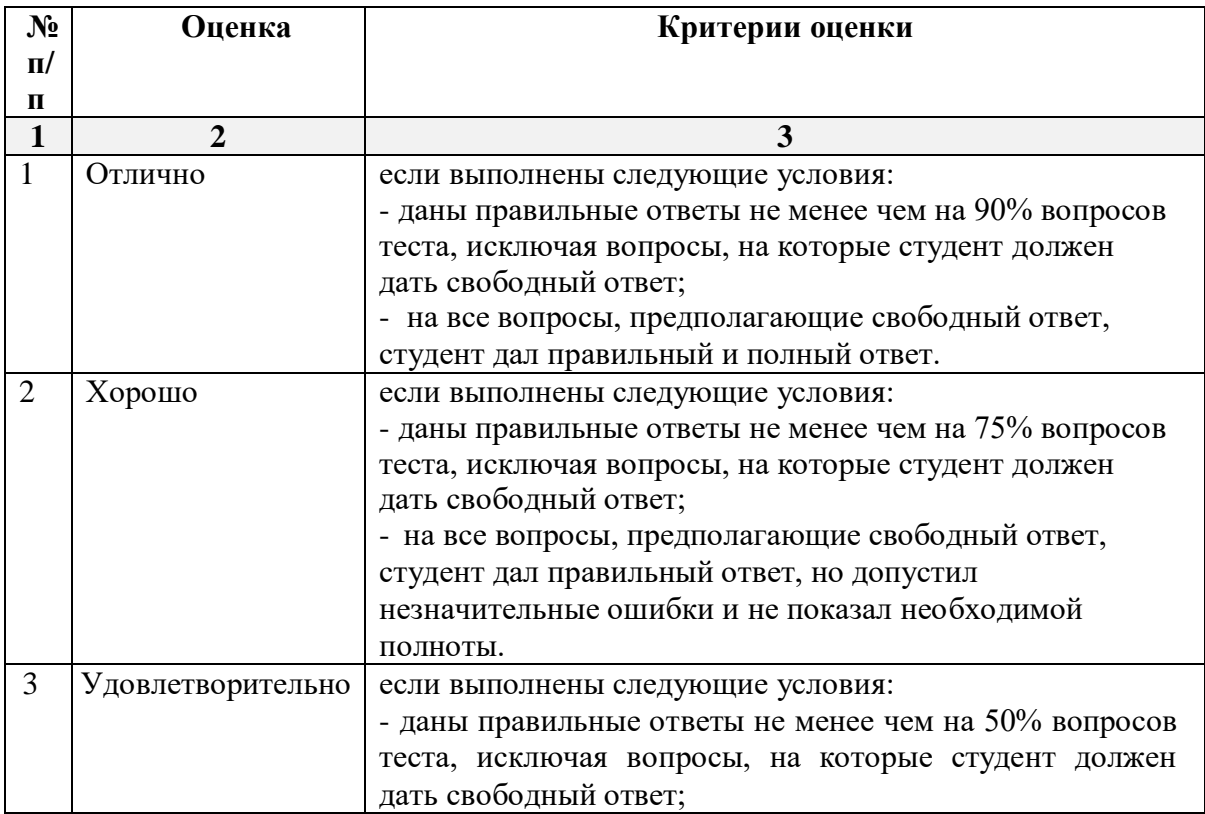

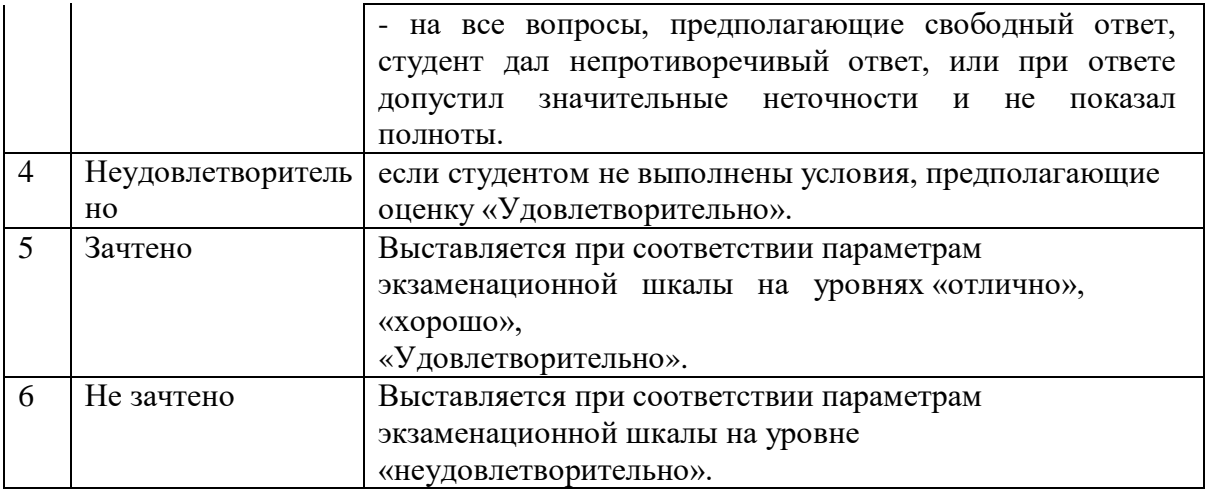

# **3. Перечень и характеристики процедуры оценивания знаний, умений, навыков, характеризующих этапы формирования компетенций**

Процедура проведения текущего контроля успеваемости и промежуточной аттестации обучающихся регламентируется локальным нормативным актом.

### **Перечень и характеристика процедур текущего контроля успеваемости и промежуточной аттестации по дисциплине**

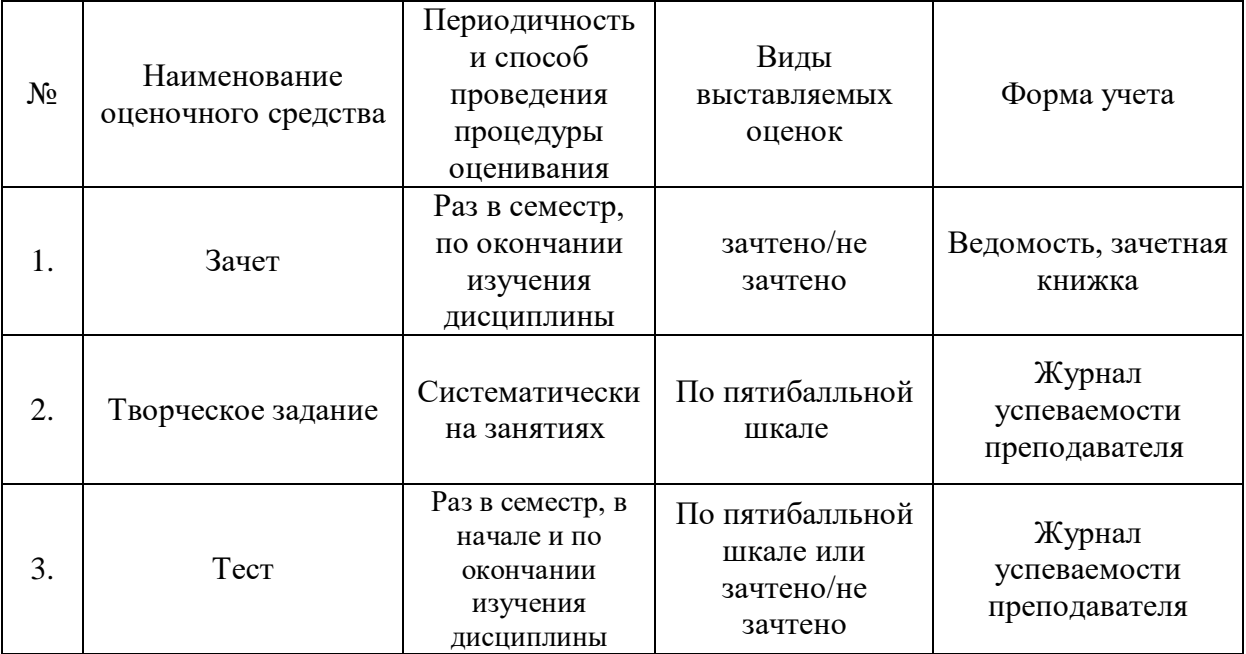

Типовые вопросы к зачету.

 $O\Pi K-1.1$ : (умеет)

1. Как настроить общий источник света для проектируемых объектов средствами компьютерного моделирования?

2. Использование технических параметров при наложении текстур средствами компьютерного моделирования.

3. Как в ArchiCAD создать макет чертежей проектируемых объектов средствами компьютерного моделирования.?

4. Какие специальные возможности и средства визуализации архитектурной среды проектируемых объектов вы знаете?

5. Как осуществляется компоновка чертежей проектируемых объектов в макете средствами компьютерного моделирования.?

6. Технические параметры функций импорта и экспорта в ArchiCAD. Средства автоматизации проектирования.

7. Как осуществляется визуализация проектируемых объектов в 3D окне средствами визуализации архитектурной среды ArchiCAD?

8. Технические параметры эскизного механизма средств визуализации архитектурной среды.

9. Постройте разрез модели проектируемого объекта, используя средства автоматизации проектирования

10. Продемонстрируйте нанесения различных типов размеров, а также их редактирования и настройки технических параметров как средств компьютерного моделирования.

11. Продемонстрируйте, как можно построить параллельные (аксонометрические) проекции и перспективы проектируемых объектов средствами компьютерного моделирования.

12. Продемонстрируйте построение крыши и подрезку конструктивных элементов под крышу средствами компьютерного моделирования.

13. Оформите чертеж разреза проектируемого объекта, используя инструменты документирования средств автоматизации проектирования.

14. Оформите чертеж плана проектируемого объекта, используя инструменты документирования средств автоматизации проектирования.

15. Оформите чертеж фасада проектируемого объекта, используя инструменты документирования средств автоматизации проектирования.

16. Смоделируйте объём проектируемого объекта, используя морф из средств компьютерного моделирования.

17. Оформите чертеж крыши проектируемого объекта, используя инструменты документирования средств автоматизации проектирования.

18. Методики определения основных принципов работы в ArchiCad. Средства визуализации архитектурной среды в ArchiCad.

19. Технические параметры средств компьютерного моделирования поисковых элементов интерфейса: стандартная панель, назначение?

20. Технические параметры средств компьютерного моделирования поисковых элементов интерфейса: панель вид, назначение?

21. Технические параметры средств компьютерного моделирования поисковых элементов интерфейса: панель текущее состояние, назначение?

22. Технические параметры средств компьютерного моделирования поисковых элементов интерфейса: панель режимы. Компактная панель, назначение?

ОПК-1.2: (знает)

23. Основные способы выражения архитектурно-дизайнерского замысла. Способы хранения графических документов проектируемых объектов, используемых в системе ArchiCad.

24. В каких форматах возможно хранение документов проектируемых объектов при основных способах компьютерного моделирования?

25.Методы обработки проектируемых объектов. Методы наглядного изображения и моделирования архитектурной среды. Стиль оформления листа.

26. Технические параметры и методы построения конструктивных элементов при основных способах компьютерного моделирования.

27. Технические параметры и методы построения элементов проектируемых объектов инструментом «оболочка». Методы моделирования включенных средовых объектов.

28. Технические параметры и методы построения элементов проектируемых объектов инструментом «морф» при основных способах компьютерного моделирования.

29. Технические параметры и методы построения элементов проектируемых объектов инструментом «навесная стена» при основных способах компьютерного моделирования.

30. Основные способы выражения архитектурно-дизайнерского замысла при редактирование 2D элементов проектируемых объектов.

31. Основные способы выражения архитектурно-дизайнерского замысла при редактирование 3D элементов проектируемых объектов.

32. Технические параметры функции расширения ArchiCAD при основных способах компьютерного моделирования.

33. Технические параметры 3D сетки при основных способах компьютерного моделирования.

34. Основные принципы построения фотоизображений проектируемых объектов. Методы моделирования включенных средовых объектов.

35. Специальные возможности визуализации, методы моделирования архитектурной среды и проектируемых объектов.

Типовой комплект заланий для входного тестирования.

1. Область деятельности, в которой компьютеры используются в качестве инструмента для создания изображений, а также для обработки визуальной информации, полученной из реального мира это.....

- а) конструкторская графика
- б) научная графика
- с) компьютерная графика

### 2. Какие виды компьютерной графики существуют?

- 1) векторная
- 2) растровая
- 3) фрактальная
- 4) трехмерная
- 5) двухуровневая
- 6) фактическая
- 7) практическая

3. Объединение высококачественного изображения на экране компьютера со звуковым сопровождением. Наибольшее распространение системы мультимедиа получили в области обучения, рекламы, развлечений это...?

- а) Мультимелиа
- б) Анимания
- с) Рекламная графика

4. Компьютерная графика подразделяется на ... основных вида

- a)  $8$
- $6)4$
- c)  $2$

5. Популярными графическими программами, предназначенными для обработки ......... изображений, являются Adobe Illustrator и CorelDRAW

- а) растровых
- б) векторных
- с) трехмерных

6. Область компьютерной графики, предназначенная для наглядного представления различных показателей работы учреждений. Плановые показатели, отчетная документация, статистические сводки - для них с помощью компьютерной графики создаются иллюстративные материалы. Программные средства деловой графики включаются в состав электронных таблиц.

- а) конструктивная графика
- б) деловая графика
- с) иллюстративная графика

7. Художественная и рекламная графика популярна во многом благодаря развитию...?

- а) САПР (систем автоматизации проектирования)
- б) фотографии, рекламы и телевидения
- с) произвольного рисования, черчения
- 8. Где используется растровая графика?
- 1) для хранения и обработки фотографий
- 2) в полиграфии
- 3) при создании ландшафта
- 4) в web-дизайне
- 5) в машиностроении, металлургии

9. Где используется векторная графика?

- 1) для хранения и обработки фотографий
- 2) в полиграфии
- 3) при создании ландшафта
- 4) в web-дизайне
- 5) в машиностроении, металлургии

11. В каких видах графики для хранения изображения используется математическая формула?

- 1) растровой
- 2) векторной
- 3) фрактальной
- 4) трехмерной

12. Трехмерная графика имеет свойства применяться при разработке….?

а) положен принцип наследования от, так называемых, «родителей» геометрических свойств объектов-наследников.

б) аппликаций, состоящих из кусочков цветной бумаги, наклеенных (наложенных) один на другой.

с) дизайн-проектов интерьера, архитектурных объектов, в рекламе, при создании обучающих компьютерных программ, видео-роликов, наглядных изображений деталей и изделий в машиностроении и т. д.

13. Что такое компьютерная графика?

1) специальная область информатики, которая изучает методы и способы создания и обработки изображений

2) комплекс программного обеспечения для подготовки иллюстрированного материала

3) специальная область информатики, изучающая способы и методы кодирования информации

4) способ кодирования графической информации с использованием вычислительной техники

14. Графический редактор – это программный продукт, предназначенный для

1) обработки изображений

2) управления ресурсами ПК при создании рисунков

3) работы с изображениями в процессе создания игровых программ

15. Программа, предназначенная для создания компьютерной модели проектируемого объекта строительства с доступом информации об объекте: чертежи, сметы, картинки визуализации:

- 1) Corel Draw;
- 2) Paint;
- 3) Microsoft Word;
- 4) Archi CAD

Типовой комплект заданий для итогового тестирования.

ОПК-1.1: (умеет)

1.Выберете определение меню, содержащее команды открытия, создания, объединения файлов, а также команды экспорта и импорта файлов в различные форматы:

a) Редактор;

б) Файл;

в) Конструирование;

г) Окно.

2. Выберете определение меню, которое позволяет оказать помощь проектировщику в случае возникновения каких-либо вопросов при работе в программе Archi CAD:

a) Окно;

- б) Редактор;
- в) Справка;

г) Вид.

3. Выберете определение меню, по которой панель Навигатор отобразиться в окне программы:

- a) Окно, Навигатор;
- б) Панели, Навигатор;

в) Окно, Панели,

г) Навигатор.

4. Определите вкладку диалогового окна менеджера библиотек, позволяющая управлять библиотеками в целом и отдельными библиотечными элементами, хранимыми на дисках локального компьютера и компьютеров, расположенных в локальной сети:

- a) FTP-сайты;
- б) Локальная сеть;
- в) Web-объекты;
- г) История .

5. Определите вкладку диалогового окна менеджера библиотек, содержащая список библиотек и библиотечных элементов, которые загружались в процессе использования Archi CAD:

- a) FTP-сайты;
- б) Локальная сеть;
- в) Web-объекты;
- г) История .

6. Определите вкладку диалогового окна менеджера библиотек, позволяющая добавлять библиотеки и отдельные библиотечные элементы, хранимые на FTP-серверах:

- a) FTP-сайты;
- б) Локальная сеть;
- в) Web-объекты;
- г) История .

7. Определите команду меню, реализующая выбор цвета элемента:

- a) Дополнительные параметры;
- б) Выборка и информация об элементе;

в) Визуализация и вычисления;

г) Специальные папки .

8. Определите клавишу, с помощью которой можно войти в табло слежения:

a)  $\langle$ **Esc>**:

 $6$ )  $\langle$ Shift $>$ ;

в)  $\langle Tab\rangle$ ;

г) <Enter>.

9. Определите клавишу, с помощью которой удаляются направляющие линии по завершении операции редактирования:

a)  $\langle$ Esc $>$ :

 $6$ ) <Shift>;

 $B) \le S$ :

г) <Enter>.

10. Определите клавишу, фиксирующую координату курсора и тем самым ограничивающую его перемещение:

- a)  $\langle$ Ctrl $>$ ;
- $6$ ) <Shift>;
- в) <Alt>;
- $r$   $\leq$ Tab $\geq$ .

11. Определите окно необходимое для фиксации мыши:

a) Параметры ;

б) Окружающая среда;

в) Рабочая среда проекта;

г) Стандарт.

12. Определите команду меню применяется для симметричного отображения выбранных элементов относительно указанной оси на плане этажа и в 3D-окне:

- a) Редактор;
- б) Изменить расположение;
- в) Зеркальное отражение;

г) Среди вариантов ответов нет правильного.

13. Определите комбинацию клавиш соответствующую команде Переместить в контекстном меню:

- a)  $\langle$ Ctrl+D>;
- б) <Shift+пробел>;
- в) <Ctrl+Alt>;
- г)  $\langle$ Alt+S $>$ .

14. Определите команду меню, необходимую для создания множества копий элемента в пределах одного проекта:

- a) Редактор;
- б) Тиражировать;
- в) Изменить расположение;
- г) Скопировать .

15. Определите, какой вид принимает курсор при выборе команды Воспринять параметры в табло команд:

- a) Облако;
- б) Ножницы;
- в) Пипетка;
- г) Трезубец.

16. Определите в каком режиме действует инструмент Волшебная палочка:

- a) В 2D- и 3D-окнах;
- б) В 2D-окне;
- в) В 3D-окне;
- г) Среди вариантов ответов нет правильного

17.Определите меню для увеличения толщины построенного элемента Стена:

- a) Конструирование;
- б) Геометрический вариант;
- в) Информационное табло;

г) Вид .

18. Определите меню, содержащее пункты Рабочая среда проекта; Конструктивные элементы; Колонны по отношению к балкам; Колонна:

- a) Редактор;
- б) Параметры;
- в) Конструирование;
- г) Вид .

19. Определите, в какой панели доступен инструмент 3D-сетка:

- a) Информационное табло;
- б) Вид;
- в) Редактор;
- г) Конструирование.

20. Определите меню, в котором открывается диалоговое окно, содержащее все библиотечные элементы (Основная библиотека, Библиотека расширений, Библиотека визуализации):

- a) Файл;
- б) Библиотеки и объекты;
- в) Параметры объекта;
- г) Новый объект.

21. Определите команду меню, редактирующую цвет узловых точек GDL:

- a) Выборка и информация об элементе;
- б) Изменения параметров;
- в) Параметры выбранного объекта;

г) Дополнительные параметры .

22. Определите вариант специальных компонентов, относящийся к специальным дверным ручкам:

a) Компонент фурнитуры специального ОД;

б) Компонент специального объекта;

в) Компонент специального 2D-символа;

г) Среди вариантов ответов нет правильного.

23. Определите вариант для более реалистичного изображения окна в случае наклонных стен, при отображении элемента в сечении и его неусеченной части в 3D-изображении:

a) Сечение ;

б) Сечение и верх;

в) Сечение и низ;

г) Среди вариантов ответов нет правильного.

24. Определите, в каком диалоговом окне выполняется управление чертежными элементами – цвет и толщина перьев, типы линий, образцы штриховки:

a) Окно;

- б) Teamwork;
- в) Позиционирование элементов;
- г) Реквизиты элементов.

25. Определите, какую панель необходимо отобразить в диалоговом окне, для назначения категорий штриховки:

a) Установить модельный вид ;

б) Параметры модельного вида;

в) Образцы штриховки;

г) Доступность и растровый рисунок.

26. Определите тип штриховки на панели Образцы штриховок, используемых как простая 2D-штриховка:

a) Штриховка сечений;

б) Штриховка поверхностей;

в) Штриховка чертежей;

г) Среди вариантов ответов нет правильного.

27. Определите простую линию 2D-чертежей в Archi CAD, создаваемую инструментом Линия:

a) Линия чертежей;

- б) Линия сечений;
- в) Линия разделения слоев;

г) Среди вариантов ответов нет правильного.

28. Определите линию контуров 3D-элементов в плоскости сечения в Archi CAD:

a) Линия чертежей;

- б) Линия сечений;
- в) Линия разделения слоев;
- г) Среди вариантов ответов нет правильного

29. Определите инструмент, который служит для размещения и манипулирования риунками:

a) Деталь

- б) Макет
- в) Чертеж
- г) Рисунок.

30. Определите, при каком выборе команды можно объединить множество выбранных соединяющихся между собой линий, дуг, ломанных линий в единый элемент типа ломанной или сплайн-кривой:

a) Унифицировать;

б) Изменить форму;

в) Декомпозировать в текущем виде;

г) Среди вариантов ответов нет правильного.

31. Определите иеню, в котором открывается табло команд 3D-визуализация:

a) Файл;

- б) Редактор;
- в) Окно;

г) Вид.

32.Определите команду меню Документы, для построения реалистического изображения:

- a) Построить фотоизображение;
- б) Креативная визуализация;
- в) Параметры фотоизображения;
- г) Среди вариантов ответов нет правильного.

33. Определите функцию камеры, позволяющую создать навигационный вид модельного объекта и провести его анализ с различных сторон или под различными углами зрения (используется для внешнего осмотра всего здания или местности):

- a) VR-объект;
- б) Среди вариантов ответов нет правильного;
- в) Перспективная камера;
- г) VR-сцены.

34. Программа, предназначенная для создания компьютерной модели проектируемого объекта строительства с доступом информации об объекте: чертежи, сметы, картинки визуализации:

- a) Corel Draw;
- б) Paint;
- в) Microsoft Word;

г) Archi CAD.

35. Какую команду в меню пуск необходимо определить для открытия программы ArchiCAD22:

a) Graphisoft-Все программы-ArchiCAD 22- ArchiCAD 22 ;

- б) Все программы- ArchiCAD 22;
- в) Graphisoft- ArchiCAD 22-;
- г) Все программы-ArchiCAD 10- ArchiCAD 22.

36.Какие режимы работы содержит окно Запуски Archi CAD:

- a) Создать новый проект; открыть проект; подключиться к групповому проекту;
- б) Открыть проект;
- в) Открыть проект; создать проект;

г) Открыть индивидуальный проект; создать новый проект; подключиться к сети Интернет.

37. При каком выборе в поле Установка параметров проекта нужно выбрать шаблон проекта, а в поле Установка окружающей среды – необходимый профиль:

a) Открыть проект;

б) Подключиться к групповому проекту;

в) Создать новый проект;

г) Подключиться к групповому проекту и создать новый проект.

38. Меню, которое позволяет задавать технические параметры вывода объекта на экран: a) Файл;

- б) Редактор;
- в) Окно;
- г) Вид.

39. Меню, включающее в себя команды для редактирования документа проекта, группировки, трансформации и идентификации элементов:

- a) Редактор;
- б) Вид;
- в) Окно;
- г) Документ .

40. Воспользовавшись какой командой меню можно открыть диалоговое окно Установка этажей проектируемого объекта:

- a) Teamwork;
- б) Файл;
- в) Документ;
- г) Конструирование.

41. При каком выборе в поле Установка параметров проекта можно присоединиться к пользователям, выполняющим коллективную работу над определенным проектом:

a) Подключиться к групповому проекту;

- б) Создать новый проект;
- в) Открыть проект;
- г) Среди вариантов ответов нет правильного.

42. Панель, позволяющая строить простую в использовании логическую иерархическую структуру проекта, создавать, копировать папки или перетаскивать в них виды и другие составляющие проекта в зависимости от стоящих конкретных задач для проектируемого объекта, а также осуществлять доступ к видам и макетам из внешних файлов Archi CAD: a) Оперативные параметры;

- б) Навигатор;
- в) 3-D визуализация;
- г) TeamWork.

43. Карта панели Навигатор, содержащая все предварительно определенные технические параметры, а также специально созданные виды файла проекта:

a) Карта проекта.

- б) Книга макетов;
- в) Карта видов;
- г) Наборы издателя.

44. Карта панели Навигатор, содержащая все предварительно определенные, а также специально созданные виды файла проекта:

a) Карта проекта.

б) Книга макетов;

- в) Карта видов;
- г) Наборы издателя.

45. Карта панели Навигатор, содержащая макеты, определенные для всего архитектурного проекта:

- a) Книга макетов;
- б) Карта видов;
- в) Наборы издателя;
- г) Карта проекта.

46. Карта панели Навигатор, представляющая собой иерархическую структуру технических параметров, в которой содержатся множества видов, подготовленных для публикации (вывод на печать и плоттер, сохранение на диске или выгрузка в Интернет):

- a) Книга макетов;
- б) Карта видов;
- в) Наборы издателя;
- г) Карта проекта.

47. Как называется способ показа на текущем этаже плана элементов других этажей проектируемого объекта:

- a) Фоновый этаж;
- б) Этаж;
- в) Основной этаж;
- г) Среди вариантов ответов нет правильного.

48. Кaкой вид курсора, при выборе технических параметров, подсказывает о необходимости построения вектора ориентации после нанесения штриховки:

- а) Знак «плюс»;
- б) Молоток;
- в) Два знака «плюс»;
- г) Вектор штриховки.

49.Система координат, используемая Archi CAD, которая возникает только во время построения и редактирования проектируемого объекта. Начальная точка помещается в начальную точку текущей операции:

- a) Локальная;
- б) Пользовательская;
- в) Среди вариантов ответов нет правильного;
- г) Проектная.

50. Система координат, используемая Archi CAD, которая является вспомогательным средством проектирования и проведения измерений, начало которой можно поместить куда угодно:

- a) Локальная;
- б) Пользовательская;
- в) Среди вариантов ответов нет правильного;
- г) Проектная.

ОПК-1.2: (знает)

51. Система координат, используемая Archi CAD, начло которой, имеет постоянное местоположение, остающееся неизменным в течение всего существования проекта:

- a) Пользовательская;
- б) Локальная;
- в) Проектная;
- г) Среди вариантов ответов нет правильного.

52. Какой вид принимает курсор в пустом пространстве над горизонтом в перспективных изображениях проектируемого объекта:

- a) Волшебная палочка;
- б) Ножницы;
- в) Шприц;
- г) Облако.

53. Комбинация клавиш для выбора всех элементов проектируемого объекта, принадлежащих одному инструменту (например, все стены или все окна):

- a)  $\langle$ Ctrl+A>;
- б) <Shift+пробел>;
- в) <Ctrl+Alt+пробел>;
- г)  $\leq$ Alt+S>.

54. Воспользовавшись, какой командой меню можно открыть диалоговое окно для установки технических параметров и характеристики конструкторской и шаговой сетки: a) Установка наклонной сетки;

- 
- б) Параметры сетки;
- в) Вывод сетки;
- г) Сетки и фон.

55.Метод построения Привязка к поверхности активен при работе:

- a) В 2D- и 3D-окнах;
- б) В 2D-окне;
- в) В 3D-окне;
- г) Среди вариантов ответов нет правильного.

56. Команда меню, для возможности изменить размеры элемента проектируемого объекта с помощью специальных операций:

- a) Редактор;
- б) Вид;
- в) Окно;

г) Документ .

57. Воспользовавшись, какой командой меню можно предотвратить возможность случайного изменения выбранных элементов проектируемого объекта:

a) Открыть все элементы;

б) Открыть выбранные элементы;

в) Блокировка;

г) Закрыть выбранные элементы.

58. Какой пункт отметить «галочкой», чтобы получить модельный вид виртуального здания в меню Документ:

a) Местность;

б) Чертеж;

в) Планы здания;

г) Планы потолков.

59. Какой пункт выбрать в карте проекта, чтобы увидеть, как будет выглядеть здание в трехмерном изображении:

a) 3D-общая перспектива ;

б) Установить модельный вид;

в) Параметры модельного вида;

г) Креативная визуализация.

60.Для включения чертежа проектируемого объекта нажать клавишу:

- a)  $\langle$ Alt $>$ ;
- $6)$  <F3>:
- в) <F2>;
- г)  $\langle S \rangle$ .

61. Для переключения чертежа проектируемого объекта в 3D-вид нажать клавишу:

- a)  $\langle$ Alt $>$ :
- $6)$  <F3>;
- в) <F2>;
- г)  $\langle S \rangle$ .

62. Команда меню, которая позволяет задавать параметры плоскости, чтобы показать все конструктивные элементы этажа:

- a) Установить модельный вид;
- б) Параметры модельного вида;
- в) Параметры выбранного элемента;

г) Плоскость сечения плана этажа.

63. Меню, включающее в себя команды для того чтобы показать только стены проектируемого объекта в 3D-окне:

a) Редактор;

- б) Вид;
- в) Окно;
- г) Документ.

64. 3D-механизм, позволяющий создавать различные эффекты для проектируемого объекта (например, отбрасывание теней):

- a) Внутренний механизм;
- б) Механизм OpenGL;
- и) Среди вариантов ответов нет правильного.
- г) Механизм 3D-визуализация .

65. Метод 3D-визуализации, когда изображение состоит изо всех линий и ребер элементов:

- a) Метод с удалением невидимых линий;
- б) Среди вариантов ответов нет правильного;
- в) Каркасный метод;
- г) Метод с раскраской и тенями.

66. Воспользовавшись какой командой меню можно создать деталь на чертеже проектируемого объекта:

- a) Обновить;
- б) Разрез/фасад;
- в) План этажа;
- г) Документирование.

67. Команда для создания интерактивного каталога элементов проектируемого объекта:

- a) Документ; Каталоги;
- б) Каталоги и сметы; Каталоги;
- в) Документы; Каталоги и сметы; Каталоги; Схемы каталогов элементов.
- г) Среди вариантов ответов нет правильного.

68. Основной элемент построения проектируемого объекта:

- a) Балки;
- б) Колонна;
- в) Лестница;
- г) Стена.

69. Параметр панели Информационное табло в разделе Геометрический вариант для создания округлой стены:

- a) Криволинейная ;
- б) Прямолинейная;
- в) Кривая;
- г) Округлая.

70. Команда для построения стены, состоящей из прямолинейных и криволинейных элементов проектируемого объекта:

- a) Геометрический вариант;
- б) Вид;
- в) Многосекционная форма;
- г) Конструирование.

71.Инструмент, позволяющий разделить конструкцию проектируемого объекта на несколько уровней:

a) Лестницы;

б) Балки;

в) Крыша;

г) Перекрытие.

72. Какой инструмент панели Конструирование используют для работы с перекрытиями проектируемого объекта:

a) Лестницы;

б) Балки;

в) Крыша;

г) Перекрытие.

73. Значение на панели Информационное табло для построения крыши проектируемого объекта, основанием которой является многоугольник:

a) Сводчатая крыша;

b) Куполообразная крыша;

c) Скатная ярусная крыша;

d) Среди вариантов ответов нет правильного.

74. Параметрический библиотечный объект, который содержит всю информацию о зоне: имя, площадь, номер и индивидуальные характеристики:

a) Паспорт зоны;

б) Категория зоны;

в) Реквизиты;

г) Среди вариантов ответов нет правильного.

75. Библиотека, содержащая элементы мебели, украшения и отделки, а также специальные конструкции и механическое оборудование проектируемого объекта:

a) Библиотека визуализации ;

б) Среди вариантов ответов нет правильного;

в) Библиотека расширений;

г) Основная библиотека.

76. Библиотека, содержащая объекты для благоустройства близлежащей территории проектируемого объекта (деревья, ограды, спортивные сооружения, транспортные средства):

a) Библиотека визуализации ;

б) Среди вариантов ответов нет правильного;

в) Библиотека расширений;

г) Основная библиотека.

77. Библиотека, служащая расширению стандартной библиотеки и позволяющая добавлять в проект GDL-совместимые конструктивные элементы для проектируемого объекта:

a) Библиотека визуализации ;

б) Среди вариантов ответов нет правильного;

в) Библиотека расширений;

г) Основная библиотека.

78. Команда меню Параметры, для размещения элемента Источник света на чертеже:

- a) Визуализация и вычисления;
- б) Специальные папки;
- в) Информационное табло;

г) Дополнительные параметры.

79. Вариант в диалоговом окне Сохранить как библиотечный элемент для дальнейшего корректирования создаваемого проектируемого объекта:

- a) Сохранить как окно;
- б) Редактируемый GDL-скрипт ;
- в) Сохранить как дверь;
- г) Удалить из символа лишние линии .

80. Диалоговое окно, с помощью которого можно изменить схему профиля, настроить схему параметров пользователя, схемы клавишных команд, схемы панелей и т.д. : a) Параметры;

- б) Рабочая среда проекта;
- в) Окружающая среда;
- г) Стандарт.

81. Меню, с помощью которого можно изменить размеры проектируемого объекта на чертеже:

- a) Среди вариантов ответов нет правильного;
- б) Указатель;
- в) Параметры;
- г) Параметры выбранного объекта.

82. Панель, в которой доступны специальные объекты программы Archi CAD – двери, окна, световые люки, концы стен и параметрические объекты лестниц:

- a) Информационное табло;
- б) Вид;
- в) Конструирование;
- г) Редактор.

83. Вариант для более реалистичного изображения окна в случае наклонных стен, при отображении элемента в сечении, а также той его части, которая располагается выше плоскости сечения плана этажа проектируемого объекта:

- a) Сечение ;
- б) Сечение и верх;
- в) Сечение и низ;
- г) Среди вариантов ответов нет правильного.

84. Вкладка, которую следует открыть в окне Параметры, чтобы задать параметры устройства для окна/двери:

- a) Параметры;
- б) Параметры внутренней двери;
- в) Просмотр и расположение;
- г) Представление на плане и в разрезе .

85. Инструмент на панели Конструирование, отвечающее за размещение и установку параметров углового окна:

- a) Зона;
- б) 3D-сетка;
- в) Объект;
- г) Угловое окно.

86. Папка, в которой располагаются доступные варианты световых люков с различными параметрами:

- a) Слуховые окна и световые люки;
- б) Окна;
- в) Люки;
- г) Среди вариантов ответов нет правильного.

87. Инструмент панели Конструирование, позволяющий одним щелчком создавать специальный профиль конца стены проектируемого объекта:

- a) Стена;
- б) Конец стены;
- в) Стены;
- г) Среди вариантов ответов нет правильного.

88. Специальный библиотечный объект GDL, который позволяет делать окна в крышах проектируемых объектов:

- a) Люк;
- б) Слуховой окно;
- в) Световой люк;
- г) Среди вариантов ответов нет правильного.

89. При размещении окна проектирумого объекта в требуемом месте контура стены для указания внешней стороны окна щелкнуть указатель в форме:

- a) пипетки;
- б) «галочки»;
- в) «метки»;
- г) глаза.

90. При размещении двери проектирумого объекта в требуемом месте контура стены щелкнуть указатель в форме глаза для:

- a) указания направления ее открывания;
- б) указания внешней стороны двери;
- в) указания направления ее закрывания;
- г) указания внутренней стороны двери.

91. Выбор штриховки на панели Образцы штриховок, используемых на поверхностях сечений конструктивных элементов в окнах разрезов/фасадов проектирумого объекта:

- a) Штриховка сечений;
- б) Штриховка поверхностей;
- в) Штриховка чертежей;
- г) Среди вариантов ответов нет правильного.

92. Выбор штриховки на панели Образцы штриховок, используемых для штриховки перекрытий, крыш, 3D-сеток и зон на плане этажа проектирумого объекта:

- a) Штриховка сечений;
- б) Штриховка поверхностей;
- в) Штриховка чертежей;
- г) Среди вариантов ответов нет правильного.

93. Линия в многослойных конструкциях, включая стены, колонны, перекрытия и крыши проектирумого объекта:

- a) Линия чертежей;
- б) Линия сечений;
- в) Линия разделения слоев;
- г) Среди вариантов ответов нет правильного.

94. Функция камеры, позволяющая просмотреть в 3D-окне проектирумый объект, а также построить реалистические изображения – «моментальные снимки»: a) VRобъекты;

- б) Среди вариантов ответов нет правильного;
- в) Перспективная камера;
- г) VR-сцены.

95. Механизм визуализации диалогового окна Параметры фотоизображения, предназначенный для создания наиболее совершенных изображений:

- a) Внутренний механизм визуализации;
- б) Механизм визуализации Эскиз;
- в) Механизм визуализации LightWorks;
- г) Механизм визуализации Z-Buffer.

96. Механизм визуализации диалогового окна Параметры фотоизображения,

предназначенный для построения простых изображений с ретушировкой поверхностей, простыми тенями и прозрачностью:

- a) Внутренний механизм визуализации;
- б) Механизм визуализации Эскиз;
- в) Механизм визуализации LightWorks;
- г) Механизм визуализации Z-Buffer.

97. Механизм визуализации диалогового окна Параметры фотоизображения, предназначенный для простых изображений при больших размерах модели и включенном режиме теней, так же для него требуется физическая память большого объема:

- a) Внутренний механизм визуализации;
- б) Механизм визуализации Эскиз;
- в) Механизм визуализации LightWorks;
- г) Механизм визуализации Z-Buffer.

98. Механизм визуализации диалогового окна Параметры фотоизображения, предназначенный для создания нефотореалистических изображений с различными эффектами, имитирующими построений линий от руки. Используется на ранних этапах создания проекта. Имитирует рисование с помощью войлочных пишущих принадлежностей, карандашей, графита:

- a) Внутренний механизм визуализации;
- б) Механизм визуализации Эскиз;
- в) Механизм визуализации LightWorks;
- г) Механизм визуализации Z-Buffer.

99. Подменю диалогового окна Параметры камеры, появляющееся только после выбора вкладки VR-объект или VR-сцен, для изображения проекта в виртуальной реальности:

- a) Параметры камеры;
- б) Перемещение подэлемента;
- в) Креативная визуализвция;
- г) Вид.

100. Функция камеры, позволяющая располагаться внутри проектирумого объекта и осматривать его конструкции, связывая между собой панорамные виды, позволяющая перемещаться из одного места в другое:

- a) VR-объект;
- б) Среди вариантов ответов нет правильного;
- в) Перспективная камера;
- г) VR-сцены.